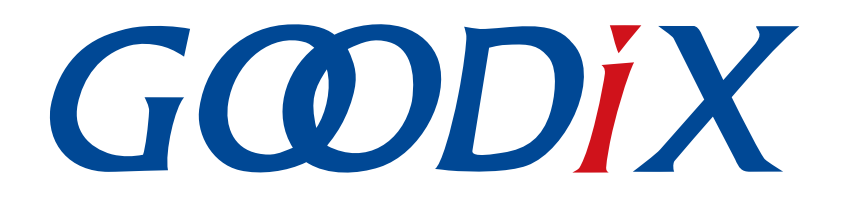

# **GR5526**开发者指南

版本: **1.0**

发布日期: **2023-01-10**

深圳市汇顶科技股份有限公司

### 版权所有 **© 2023** 深圳市汇顶科技股份有限公司。保留一切权利。

非经本公司书面许可,任何单位和个人不得对本手册内的任何部分擅自摘抄、复制、修改、翻译、传 播,或将其全部或部分用于商业用途。

### 商标声明

GCODIX 和其他汇顶商标均为深圳市汇顶科技股份有限公司的商标。本文档提及的其他所有商标或注册商 标,由各自的所有人持有。

### 免责声明

本文档中所述的器件应用信息及其他类似内容仅为您提供便利,它们可能由更新之信息所替代。确保应 用符合技术规范,是您自身应负的责任。

深圳市汇顶科技股份有限公司(以下简称"GOODIX")对这些信息不作任何明示或暗示、书面或口 头、法定或其他形式的声明或担保,包括但不限于针对其使用情况、质量、性能、适销性或特定用途的 适用性的声明或担保。GOODIX对因这些信息及使用这些信息而引起的后果不承担任何责任。

未经GOODIX书面批准,不得将GOODIX的产品用作生命维持系统中的关键组件。在GOODIX知识产权保护 下,不得暗中或以其他方式转让任何许可证。

深圳市汇顶科技股份有限公司

总部地址:深圳市福田保税区腾飞工业大厦B座12-13层

电话: +86-755-33338828 邮编: 518000

网址:[www.goodix.com](http://www.goodix.com)

# 前言

### <span id="page-2-0"></span>编写目的

本文档主要介绍Goodix GR5526低功耗蓝牙片上系统(SoC)的软件开发工具包(SDK),以及使用Keil开发 和调试程序的方法,以帮助开发者开发低功耗蓝牙(Bluetooth Low Energy, BLE)应用。

### 读者对象

本文适用于以下读者:

- GR5526用户
- GR5526开发人员
- GR5526测试人员
- 文档工程师

### 版本说明

本手册为第1次发布,对应的产品系列为GR5526。

### 修订记录

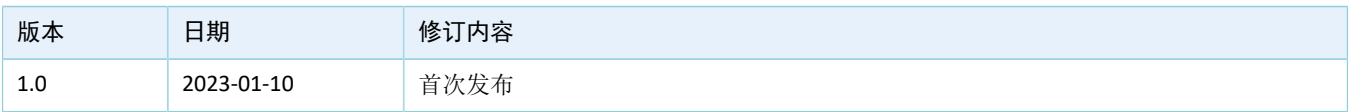

# 目录

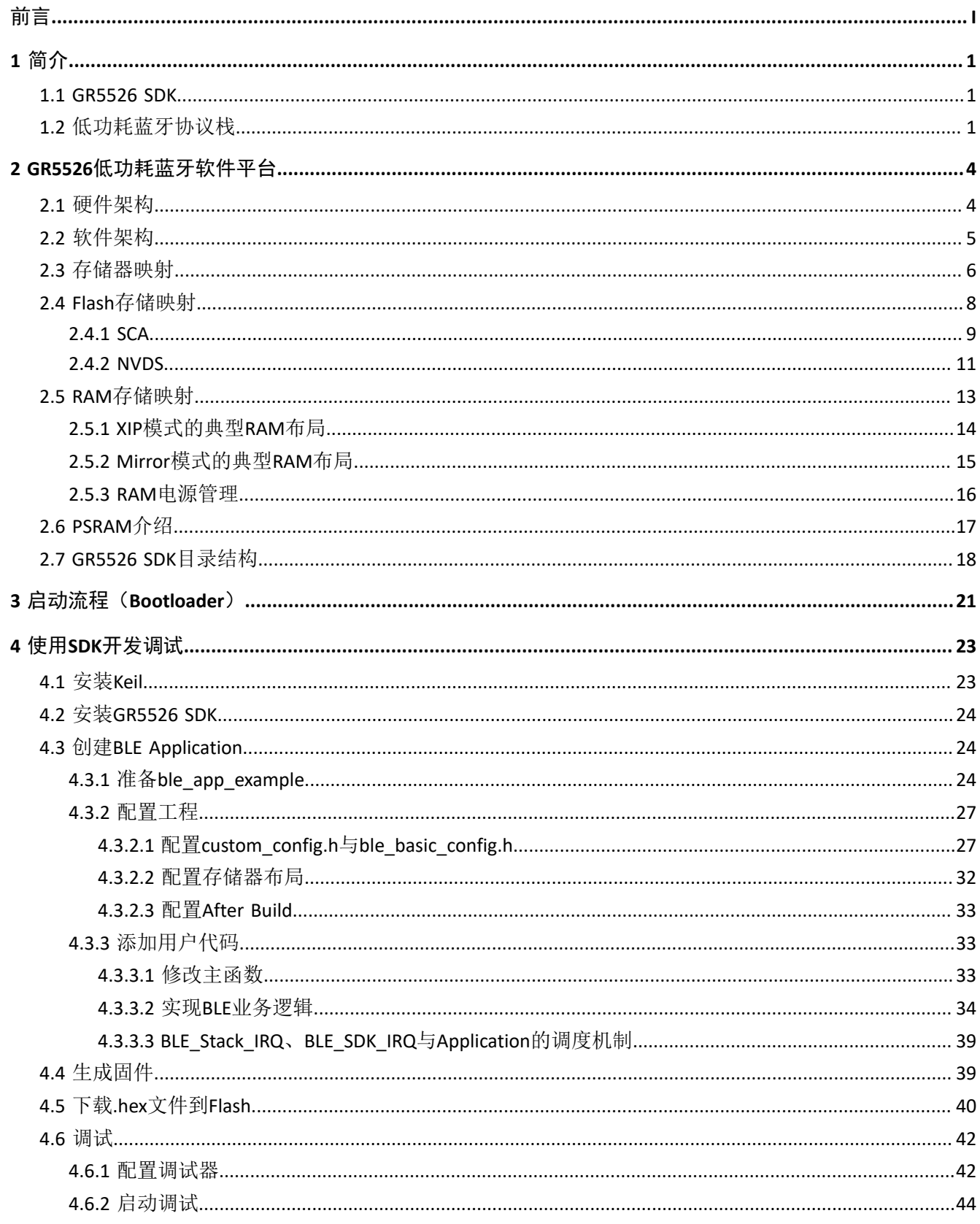

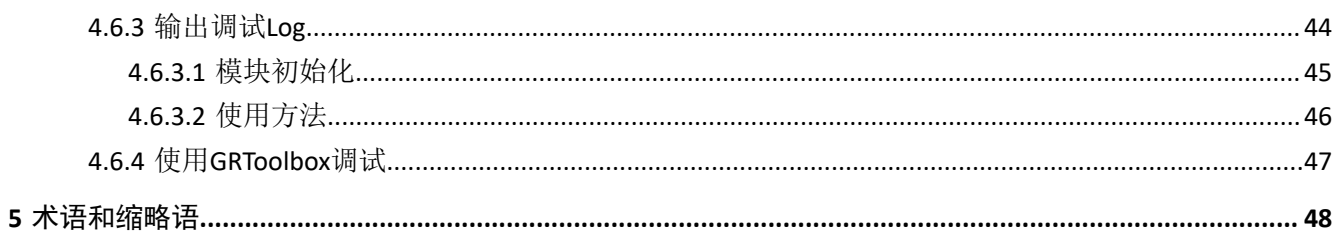

## <span id="page-5-0"></span>**1** 简介

GR5526系列芯片是Goodix推出的支持Bluetooth 5.3的单模低功耗蓝牙片上系统(SoC)芯片,可以配置为 广播者(Broadcaster)、观察者(Observer)、外围设备(Peripheral)和中央设备(Central),并支持上述各 种角色的组合应用,以及支持Bluetooth LE (Bluetooth Low Energy,低功耗蓝牙)定向(AoA/AoD)、等时通道 (音频)等功能,可广泛应用于物联网(IoT)、低功耗音频(LE Audio)和智能穿戴设备领域。

GR5526系列芯片架构以ARM<sup>®</sup> Cortex<sup>®</sup>-M4F CPU为核心,集成Bluetooth 5.3协议栈、2.4 GHz RF收发器、片 上可编程存储器Flash、RAM以及多种外设,提供更丰富的I2C/UART接口数量与I/O功能。GR5526 部分型号还提 供图形化处理单元+显示控制器(GPU + DC)解决方案,并支持内/外部 SiP PSRAM空间,为用户提供更丰富的 数据空间与强大的图形化表现能力,并为可穿戴设备方案提供丰富的片上资源。

GR5526系列支持BGA83和QFN68两种封装,如下表所示。用户可根据实际应用场景,选择对应芯片型号。

| 特性         | GR5526VGBIP                | GR5526VGBI                | GR5526RGNIP                | GR5526RGNI                 |
|------------|----------------------------|---------------------------|----------------------------|----------------------------|
| <b>CPU</b> | $\circledR$<br>Cortex -M4F | $^{\circ}$<br>Cortex -M4F | $\circledR$<br>Cortex -M4F | $\circledR$<br>Cortex -M4F |
| <b>RAM</b> | 512 KB                     | 512 KB                    | 512 KB                     | 512 KB                     |
| SiP Flash  | 1 MB                       | 1 MB                      | 1 MB                       | 1 MB                       |
| SiP PSRAM  | 8 MB                       | N/A                       | 8 MB                       | N/A                        |
| $GPU + DC$ | Yes                        | N/A                       | Yes                        | N/A                        |
| I/O数量      | 50                         | 50                        | 48                         | 48                         |
| 封装 (mm)    | BGA83 (4.3 x 4.3 x 0.96)   | BGA83 (4.3 x 4.3 x 0.96)  | QFN68 (7.0 x 7.0 x 0.85)   | QFN68 (7.0 x 7.0 x 0.85)   |

表 1-1 GR5526系列芯片配置

### <span id="page-5-1"></span>**1.1 GR5526 SDK**

GR5526软件开发工具包(Software Development Kit, SDK)为GR5526系列SoC提供全面的软件开发支 持。该工具包中包含BLE(Bluetooth Low Energy)Stack API、LE Audio API、System API、RTLS(Real Time Location Service)API、外设驱动程序、hex文件生成和下载工具、工程示例代码以及相关的用户文档等。

本文档支持的GR5526 SDK版本,适用于GR5526系列的所有芯片。

### <span id="page-5-2"></span>**1.2** 低功耗蓝牙协议栈

低功耗蓝牙(BLE)协议栈的架构如图 [1-1](#page-6-0)所示。

<span id="page-6-0"></span>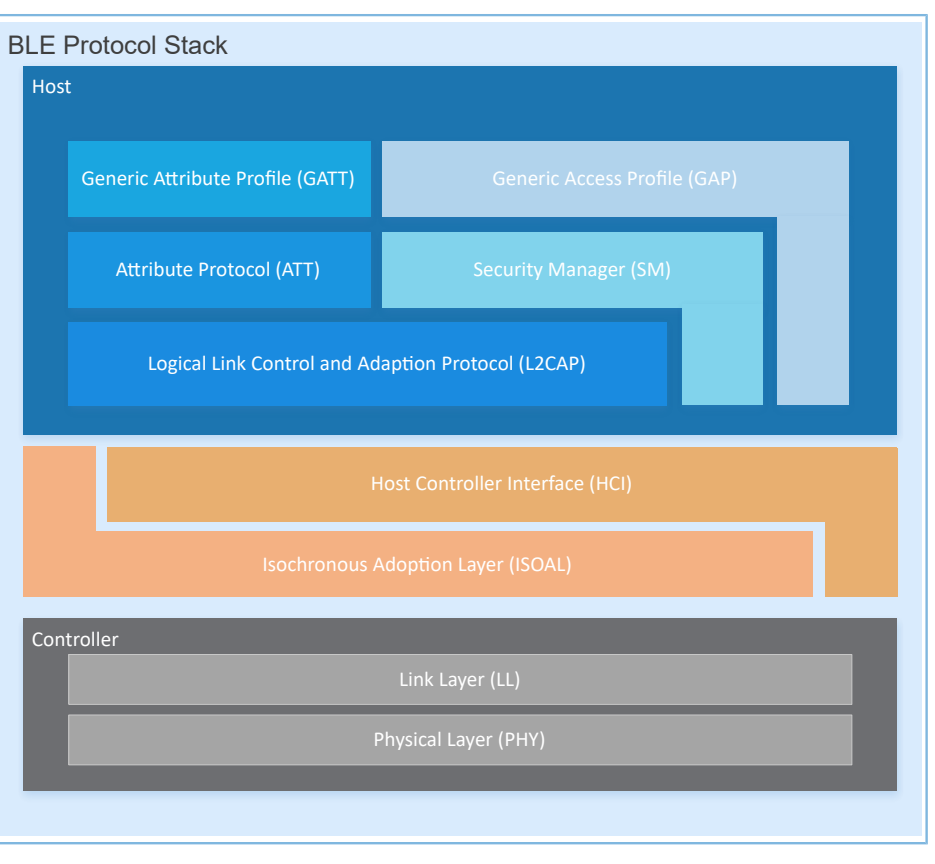

图 1-1 BLE协议栈架构

BLE协议栈由控制器(Controller)、同步适配层(ISOAL)、主机控制接口(HCI)和主机(Host)组成。

### 控制器(**Controller**)

- 物理层(Physical Layer, PHY)支持1 Mbps和2 Mbps的自适应跳频GFSK(高斯频移键控)射频(RF) 操作。
- 链路层(Link Layer,LL),控制设备的射频状态,设备可以处于如下的五种状态,根据应用需求相 互切换: Standby、Advertising、Scanning、Initiating或者Connection。

### 同步适配层(**ISOAL**)

同步适配层(Isochronous Adaptation Layer, ISOAL)提供同步数据在Host和Controller之间的适配功能 。该层将分段的数据帧组装成可供应用层使用的数据流,或是将应用层提供的数据流分段成数据帧 通过空口传输。

### 主机控制接口(**HCI**)

主机控制接口(Host-Controller Interface, HCI)提供Host与Controller之间的通信。该接口层的 实现可以是软件接口,也可以是标准硬件接口,比如UART,Secure Digital(SD)或USB。HCI commands和events通过这个接口层在Host与Controller之间传递。

#### 主机(**Host**)

逻辑链路控制和适配协议 (Logical Link Control and Adaption Protocol, L2CAP)为上层提供多路复 用、数据分段与重组服务,并且支持逻辑端对端的数据通信。

- 安全管理层(Security Manager,SM)定义配对和密钥分发的方法,为上层协议栈和应用程序提供端 到端的安全连接和数据交换的功能。
- 通用访问规范层(Generic Access Profile, GAP)为上层应用和Profiles提供和协议栈通信交互的接 口,主要包括广播、扫描、连接发起、服务发现、连接参数更新、安全过程发起和响应的相关功 能。
- 属性协议层 (Attribute Protocol, ATT) 定义服务端和客户端之间的服务数据交互协议。
- 通用属性规范层(Generic Attribute Profile,GATT)基于ATT协议之上,定义一系列用于GATT Client和GATT Server之间服务数据交互的通信过程,供上层应用、Profile和Service进行使用。

更多BLE技术及其协议的资料请访问Bluetooth SIG的官方网站[www.bluetooth.com](http://www.bluetooth.com)获取。

GAP、SM、L2CAP和GATT的规范包含在Bluetooth Core Spec中。其他BLE应用层Profiles/Services规范可以 在GATT Specs页面下载。BLE应用可能会用到的Assigned Numbers,IDs和Codes都列在Assigned Numbers页面。

## <span id="page-8-0"></span>**2 GR5526**低功耗蓝牙软件平台

GR5526 SDK是一套基于GR5526芯片定义的低功耗蓝牙应用开发的软件套件,包括BLE 5.3 API、System API和外设驱动API接口,并提供丰富的蓝牙和外设应用示例工程和使用说明文档。应用开发者可以基于GR5526 SDK的示例工程进行快速产品开发和迭代。

### <span id="page-8-1"></span>**2.1** 硬件架构

GR5526的硬件框图如下。本节将简要介绍芯片内各模块,更多的详细资料请参考《GR5526 Datasheet》。

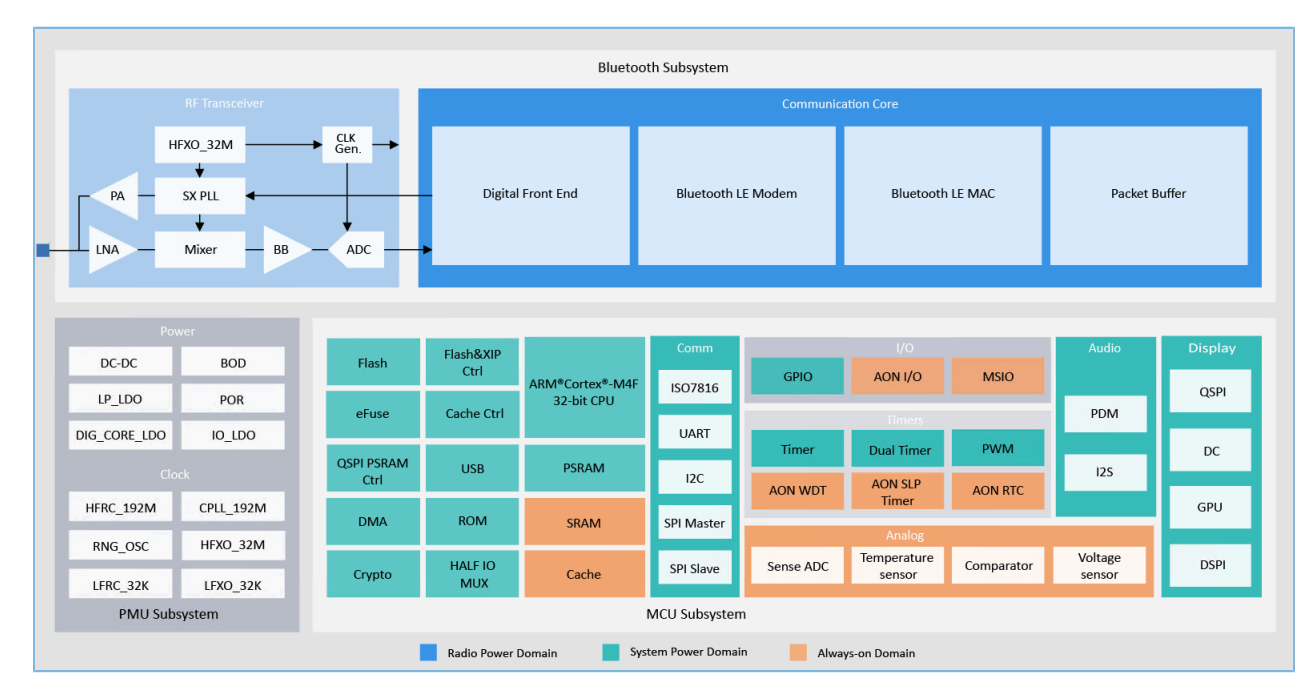

图 2-1 GR5526硬件架构

- ARM Cortex AM4F: GR5526 SoC芯片的系统核心处理器(CPU)。BLE协议栈和Application代码都运行 在该处理器上。
- RAM:随机存取存储器,提供程序执行时需要的内存空间。
- ROM: 只读存储器, 固化Bootloader, BLE协议栈的软件部分。
- Security Cores:安全计算引擎单元,主要包括TRNG、AES、SHA和PKC等模块,提供对加密的用 户应用Firmware进行校验的功能。对加密Firmware的校验是通过ROM中的安全启动流程完成的 (Bluetooth SPEC中与安全相关的计算单元是包含于Communication Core中的独立模块,与Security Cores无关)。
- Peripherals:GPIO、DMA、I2C、I2S、SPI、QSPI、DSPI、OSPI、UART、PWM、Timer、GPU、DC等硬 件。
- RF Transceiver:2.4 GHz射频信号收发器。
- Communication Core:Bluetooth 5.3协议栈控制器的物理层。它也是软件协议栈与2.4 GHz射频硬件之 间的接口。
- PMU (Power Management Unit): 电源管理单元, 为各系统模块提供电源供应, 根据配置参数和当 前的运行状态,设定合理的DC/DC、IO-LDO、Dig-LDO、RF Subsystem等模块参数。
- Flash: 封装在芯片内部的Flash存储单元,用于用户代码和数据存储,支持用户代码片上运行模式 (Execute in Place, XIP)。

### <span id="page-9-0"></span>**2.2** 软件架构

<span id="page-9-1"></span>图 [2-2](#page-9-1)展示了GR5526 SDK的软件架构。

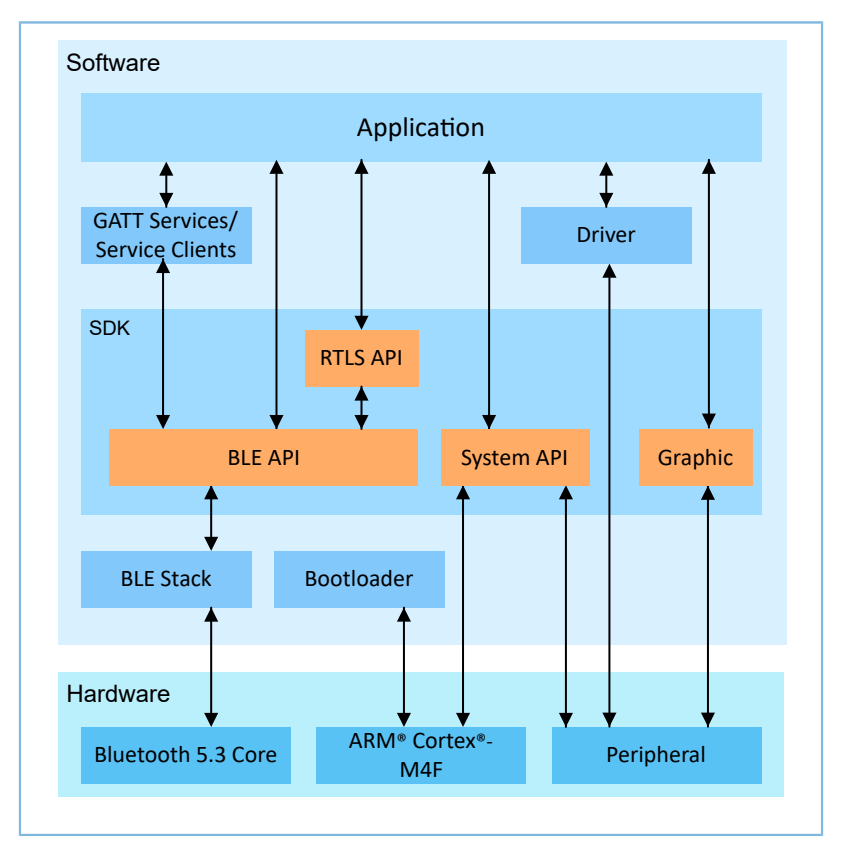

#### 图 2-2 GR5526软件架构

### **Bootloader**

固化在芯片中的引导程序,负责初始化芯片的软硬件环境,校验并启动应用程序。

**BLE Stack** 

低功耗蓝牙协议栈实现核心,由控制器(Controller)、同步适配层(ISOAL)、主机控制接口(HCI )和主机(Host)协议组成(包括ATT、L2CAP、GAP、SM、GATT),支持Broadcaster、Observer、P eripheral和Central角色。

• BLE SDK

软件开发工具包,提供易于使用的SDK BLE API、SDK System API和SDK RTLS API。

- SDK BLE API包括L2CAP、GAP、SM和GATT API,LE Audio API也包含在其中。
- SDK System API提供了对非易失性数据存储系统(NVDS)、Firmware升级(Device Firmware Update, DFU)、系统电源管理以及通用系统级访问接口的API定义。

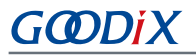

◦ SDK RTLS API用于支持AoA(Angle of Arrival)和AoD(Angle of Departure)功能。RTLS独立封装li b库,向上与应用层进行数据交互,如接受定位参数配置、接收定位控制命令、上报定位原始数 据和上报定位计算结果等; 向下依赖SDK BLE API, 获取Iq数据上报事件。此外还包含Music、DB SCAN等算法处理内容。

• Application

在SDK包中,提供了丰富的蓝牙及外设示例工程,每个示例工程中都包含编译后的二进制文件,用 户可以下载到芯片中运行和测试。对于大部分的蓝牙应用,SDK包中的安卓APP也提供了对应的功 能,方便用户测试。

**Drivers** 

外设驱动部分的API定义及说明。

• Graphic

GPU显示驱动模块SDK库。

### <span id="page-10-0"></span>**2.3** 存储器映射

图 [2-3](#page-11-0)展示GR5526系列SoC的存储器映射。

<span id="page-11-0"></span>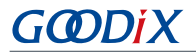

|                            |                              | Private peripheral Bus<br>debugging (external) | <b>ROM TABLE</b> |
|----------------------------|------------------------------|------------------------------------------------|------------------|
| OxFFFF FFFF                | Reserved                     |                                                | <b>TPIU</b>      |
| 0xE010 0000                | (511 MB)                     | Private peripheral Bus<br>(internal)           |                  |
| OxEOOF FFFF                |                              |                                                | <b>DAP</b>       |
|                            | <b>ARM Private</b>           | <b>BLE APB</b>                                 | <b>SCB</b>       |
| 0xE000 0000                | (1024 KB)                    | <b>BLE AHB</b>                                 | <b>FPU</b>       |
|                            |                              | <b>DSPI</b>                                    | <b>MPU</b>       |
| OxDFFF FFFF                | Reserved                     | <b>OSPI</b>                                    | <b>NVIC</b>      |
| 0x4400 0000                | (2496 MB)                    | QSPI2                                          |                  |
| 0x43FF FFFF                | <b>Peripheral BitBanding</b> | QSPI1                                          | SYS_TICK         |
|                            | $(32 \text{ MB})$            | <b>QSPIO</b>                                   | FPB              |
| 0x4200 0000                |                              | DMA <sub>2</sub>                               | <b>DWT</b>       |
| 0x41FF FFFF                | Reserved                     | DMA1                                           | <b>ITM</b>       |
| 0x4010 0000                | $(31 \text{ MB})$            | DMA0                                           |                  |
| 0x400F FFFF                |                              | <b>TRNG</b>                                    |                  |
|                            | Peripheral                   | <b>KRAM</b>                                    |                  |
| 0x4000 0000                | (1024 KB)                    | <b>EFUSE</b>                                   |                  |
| Ox3FFF FFFF                | Reserved                     | <b>HMAC</b>                                    |                  |
| 0x3808 0000                | (127 MB)                     | <b>AES</b>                                     |                  |
| 0x3807 FFFF                | QSPI M1 XIP Alias2           | <b>PKC</b>                                     |                  |
|                            | (64 MB)                      | GPIO_2                                         |                  |
| 0x3408 0000<br>0x3407 FFFF |                              | GPIO_1                                         |                  |
|                            | <b>OSPI XIP Alias</b>        | GPIO_0                                         |                  |
| 0x3008 0000                | (64 MB)                      |                                                |                  |
| 0x3007 FFFF                | <b>SRAM Alias 2</b>          | <b>I2C5</b>                                    |                  |
|                            | (512 KB)                     | <b>I2C4</b>                                    |                  |
| 0x3000 0000                |                              | 12C3                                           |                  |
| Ox2FFF FFFF                | Reserved                     | <b>I2C2</b>                                    |                  |
| 0x2300 0000                | (206 MB)                     | <b>PDM</b>                                     |                  |
| 0x22FF FFFF                | <b>SRAM Alias</b>            | ISO_7816                                       |                  |
|                            | <b>BitBanding</b>            | <b>I2S_M</b>                                   |                  |
| 0x2200 0000                | (16 MB)                      | $12S_S$                                        |                  |
| 0x21FF FFFF                | QSPI M1 XIP Alias1           | MCU_RET                                        |                  |
| 0x2008 0000                | $(31.5 \text{ MB})[*]$       | CLK_CAL                                        |                  |
|                            |                              | MCU_SUB                                        |                  |
| 0x2007 FFFF                | <b>SRAM</b>                  | SEN_ADC                                        |                  |
|                            | (512 KB)                     | <b>XQSPI</b>                                   |                  |
| 0x2000 0000                |                              | PWM1                                           |                  |
| Ox1FFF FFFF                | <b>OSPI XIP</b>              | PWM0                                           |                  |
| 0x1C00 0000<br>Ox15FF FFFF | (64 MB)                      | UART5                                          |                  |
|                            | QSPI M2 XIP                  | UART4                                          |                  |
| 0x1800 0000                | (64 MB)                      | UART3                                          |                  |
| Ox17FF FFFF                | QSPI M1 XIP                  | HMA <sub>2</sub>                               |                  |
| 0x1400 0000                | (64 MB)                      | UART1                                          |                  |
| Ox13FF FFFF                | QSPI MO XIP                  |                                                |                  |
| 0x1000 0000                | (64 MB)                      | <b>UARTO</b>                                   |                  |
| OxOFFF FFFF                | Reserved                     | <b>I2C1</b>                                    |                  |
|                            | (206 MB)                     | <b>I2CO</b>                                    |                  |
| 0x0320 0000                |                              | SPI_S                                          |                  |
| 0x031F FFFF                | <b>ExFlash Alias</b>         | SPI_M                                          |                  |
|                            | (16 MB)                      | <b>AON RF</b>                                  |                  |
| 0x0220 0000<br>0x021F FFFF |                              | AON_PMU                                        |                  |
|                            | Reserved                     | AON_WDT                                        |                  |
| 0x0120 0000                | (16 MB)                      | RTC1                                           |                  |
| 0x011F FFFF                | <b>ExFlash</b>               | <b>RTCO</b>                                    |                  |
|                            | (16 MB)                      | <b>SLP_TIMER</b>                               |                  |
| 0x0020 0000                |                              | <b>AON_MEM</b>                                 |                  |
| 0x001F FFFF                | Reserved                     | AON_PWR                                        |                  |
| 0x0018 0000                | (512 KB)                     | AON_IO                                         |                  |
| 0x0017 FFFF                | <b>SRAM Alias1</b>           | AON_MSIO                                       |                  |
|                            |                              | AON_CTL                                        |                  |
| 0x0010 0000                | (512 KB)                     | <b>USB</b>                                     |                  |
| 0x000F FFFF                | Reserved                     | <b>DUAL TIMER1</b>                             |                  |
|                            | (384 KB)                     | DUAL_TIMER0                                    |                  |
| 0x000A 0000<br>0x0009 FFFF |                              |                                                |                  |
|                            | ROM                          | TIMER1                                         |                  |
|                            | $(640$ KB)                   | <b>TIMERO</b>                                  |                  |
| 0x0000 0000                |                              |                                                |                  |
|                            |                              |                                                |                  |
|                            |                              |                                                |                  |
| Note:                      |                              |                                                |                  |

图 2-3 GR5526存储器映射

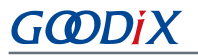

- RAM存储: 0x0010\_0000  $\sim$  0x0017\_FFFF或0x2000\_0000  $\sim$  0x2007\_FFFF或0x3000\_0000  $\sim$ 0x3007 FFFF, 共512 KB。
	- 0x2000\_0000 ~ 0x2007\_FFFF: 该区域支持位段操作, 它对应的位段地址为0x2200\_0000 ~ 0x2207\_FFFF,该区域可进行数据原子操作。SDK中RW、ZI、HEAP、STACK等变量位于该区域。
	- 0x0010\_0000 ~ 0x0017\_FFFF: 由于 Cortex-M4F 总线架构的特点该区域的访问效率高于其他区 域,故SDK中RAM\_CODE可执行代码位于该区域。

说明:

QSPI0/QSPI1/QSPI2/OSPI均支持XIP模式。在这种模式下,可以将Flash或PSRAM的数据空间映射到内存中,方便 直接对内存地址进行操作。

- 在外置PSRAM方案中, QSPI1上挂载的外置PSRAM可以与0x2000 0000 ~ 0x2007 FFFF的内存结合, 形成一 个连续的SRAM地址空间。
- 在内部PSRAM方案中, OSPI上挂载的内部PSRAM可以与0x3000 0000 ~ 0x3007 FFFF存储区结合, 形成一个 连续的SRAM地址空间。
	- Flash存储: 0x0020\_0000  $\sim$  0x011F\_FFFF或0x0220\_0000  $\sim$  0x031F\_FFFF, 共16 MB。
		- 0x0020\_0000 ~ 0x011F\_FFFF区域存放代码以及非加密模式下的数据。
		- 0x0220\_0000 ~ 0x031F\_FFFF区域存放加密模式下的数据。

说明:

GR5526芯片内部Flash封装为1 MB, 地址为0x0020\_0000 ~ 0x002F\_FFFF。

### <span id="page-12-0"></span>**2.4 Flash**存储映射

GR5526封装了一个采用XQSPI总线接口的可擦除外部Flash存储器。该Flash物理上由若干个4 KB大小的Flash Sector组成;逻辑上可根据不同的应用场景,分成不同用途的存储区域。

<span id="page-12-1"></span>图 [2-4](#page-12-1)为GR5526典型应用场景的Flash存储布局。

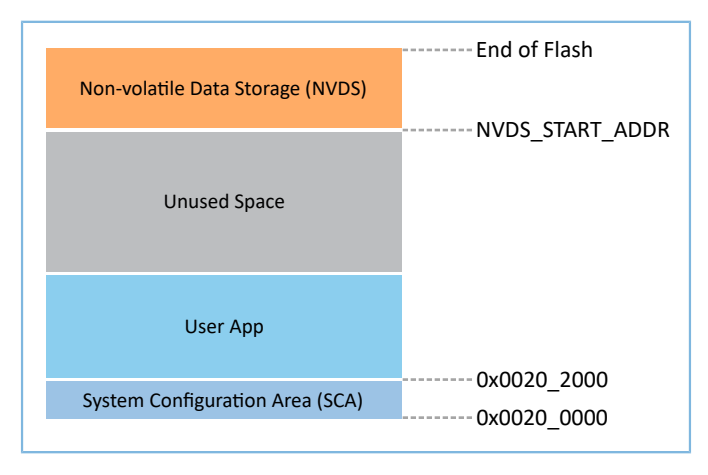

图 2-4 Flash存储布局

- System Configuration Area (SCA): 系统配置区, 主要用于存储系统启动参数配置信息。
- User App: Application Firmware存储区域。
- Unused Space: 空闲区域。开发者可以自行使用该区域。比如, 在DFU升级过程中, 用Unused Space临时存储新的Application Firmware。
- Non-volatile Data Storage(NVDS):非易失性数据存储区域。

#### 说明:

NVDS缺省占用Flash的最后两个扇区(Sector)。开发者也可以根据产品的Flash使用布局,合理安排NVDS的起 始地址以及所占用的扇区数量,具体配置方法参考4.3.2.1 配置custom\_config.h与[ble\\_basic\\_config.h](#page-31-1)。

注意: NVDS起始地址需要和Flash扇区的起始地址对齐。

### <span id="page-13-0"></span>**2.4.1 SCA**

System Configuration Area(SCA)位于Flash的前两个Sector(共8 KB,0x0020\_0000 ~ 0x0020\_2000)。SC A中存储了系统启动过程使用的标志以及其他系统配置参数。SDK toolchain链接工具会根据Application Firmwar e中的BUILD\_IN\_APP\_INFO结构体(路径: Project Folder\platform\soc\common\gr\_platform.c) 生成SCA Image, 并将其烧写到SCA, Bootloader会根据SCA区域中的启动信息, 校验和跳转到Firmware的入口地 址。BUILD IN APP INFO的定义和配置如下:

#### 说明:

Project\_Folder为工程的根目录。

```
const APP_INFO_t BUILD_IN_APP_INFO __________((section(".app_info"))) =
#endif
{
   .app_pattern = APP_INFO_PATTERN_VALUE,
   .app_info_version = APP_INFO_VERSION,
   .chip ver = CHIP VER,
   .load_addr = APP_CODE_LOAD_ADDR,
   .run\_addr = APP\_CODE\_RUN\_ADDR,app_info_sum = CHECK_SUM,.check_img = BOOT_CHECK_IMAGE,
 .boot_delay = BOOT_LONG_TIME,
\texttt{sec\_cfg} = SECURITY_CFG_VAL,
#ifdef APP_INFO_COMMENTS
   .comments = APP_INFO_COMMENTS,
#endif
};
```
- app\_pattern: 固定值0x47525858。
- app\_info\_version:标识固件信息版本,与APP\_INFO\_VERSION对应,当前版本为1。
- chip\_ver:标识此固件使用的芯片版本,与*custom\_config.h*中的CHIP\_VER对应。

- load\_addr:Firmware存储地址,与*custom\_config.h*中的APP\_CODE\_LOAD\_ADDR对应。
- run\_addr:Firmware运行地址,与*custom\_config.h*中的APP\_CODE\_RUN\_ADDR对应。
- app\_info\_sum: Firmware信息的校验和,由CHECK\_SUM宏自动计算。
- check\_img:启动配置参数,与*custom\_config.h*中的BOOT\_CHECK\_IMAGE对应,当此参数配置 为1时, 启动时将会对Firmware进行校验。
- boot\_delay:启动配置参数,与*custom\_config.h*中的BOOT\_LONG\_TIME对应,当此参数配置为1时,冷 启动时将会加入1 秒延时。
- sec\_cfg: 安全配置参数, 暂未使用。
- reserved0:保留字段。
- comments: 固件描述信息, 最长支持12 字节信息。
- reserved1: 保留字段。

图 [2-5](#page-14-0)为System Configuration Area布局。

<span id="page-14-0"></span>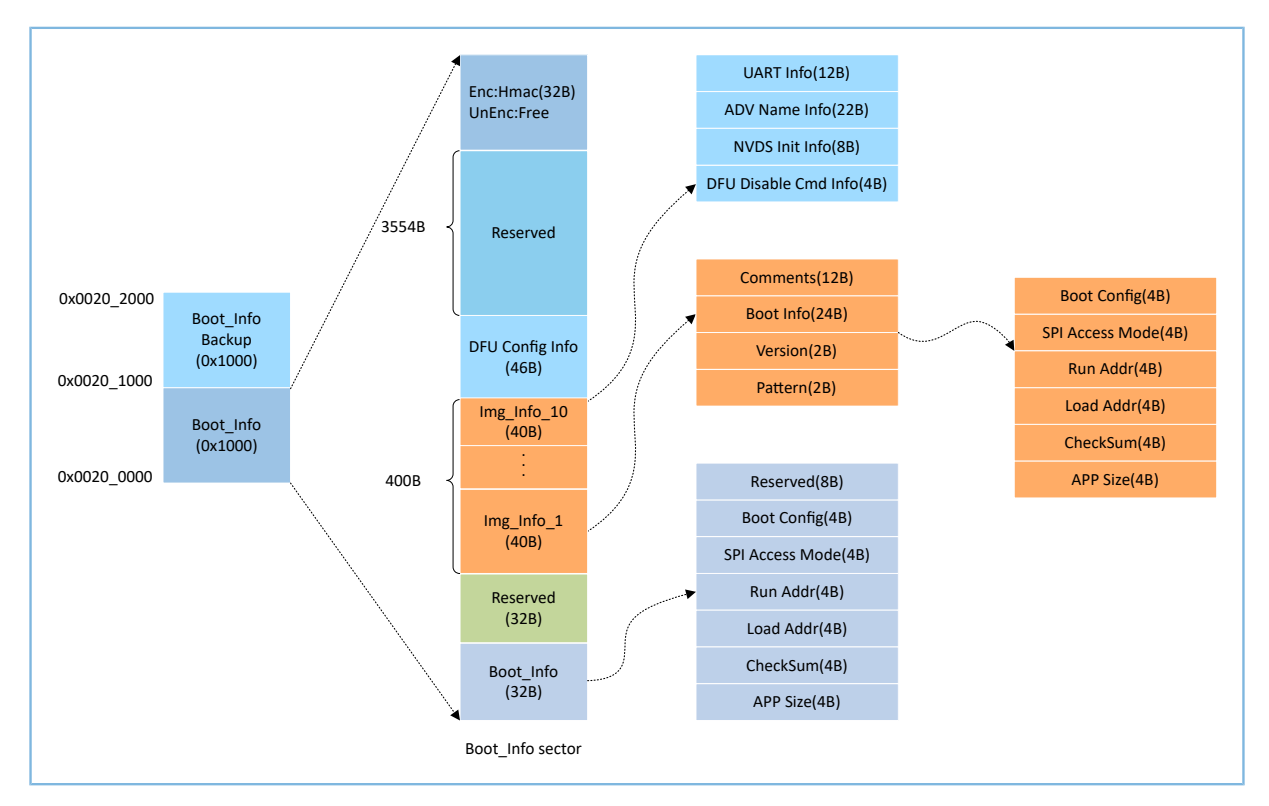

图 2-5 System Configuration Area布局

- Boot\_Info与Boot\_Info Backup存储相同的信息,Boot\_Info Backup是Boot\_Info的备份。
	- 在非安全模式下,Bootloader会默认从Boot\_Info中获取启动信息。
	- 在安全模式下,Bootloader会先校验Boot\_Info,如果Boot\_Info校验不过,则会校验Boot\_Info Backup,并从Boot\_Info Backup中获取启动信息。
- Boot\_Info(32B)区域中存储Firmware启动信息,Bootloader会根据启动信息,校验和跳转 到Firmware的入口地址。
- Boot Config为系统启动配置信息。
- SPI Access Mode为SPI访问方式配置。为系统固定配置,用户无法修改。
- Run Addr为Firmware运行地址,与BUILD\_IN\_APP\_INFO中的run\_addr对应。
- Load Addr为Firmware存储地址,与BUILD\_IN\_APP\_INFO中的load\_addr对应。
- CheckSum为Firmware校验和,生成Firmware后,由SDK toolchain自动算出。
- APP Size为Firmware的Size信息,生成Firmware后,由SDK toolchain自动算出。
- Img\_Info区域存储最多10个Firmware的信息。当使用GProgrammer下载Firmware或使用DFU升 级Firmware时, Firmware信息会被存储到Img\_Info区域。
	- Comments为Firmware描述信息,支持最多12个字符。生成Firmware后,SDK toolchain使 用Firmware文件名作为Comments信息。
	- Boot Info(24B)为Firmware启动信息,与上述Boot\_Info(32B)的低24 Byte相同。
	- Version为Firmware版本信息,与*custom\_config.h*中VERSION对应。
	- Pattern为固定值0x4744。
- DFU Config Info区域存储ROM中DFU模块的配置信息。
	- UART Info为DFU模块的UART串口相关配置,包括状态位、波特率、GPIO配置等。
	- ADV Name Info为DFU模块的广播相关配置,包括状态位、广播名、广播长度。
	- NVDS Init Info为DFU模块的NVDS系统的初始化配置,包括状态位、NVDS区域大小、起始地址。
	- DFU Disable Cmd Info为DFU模块的DFU禁用命令配置, 包括状态位和Disable DFU Cmd (2B, 设置 格式为Bitmask),可通过设置Disable DFU Cmd值来禁用某些DFU命令。
- Hmac区域存储Hmac校验值。该区域仅在安全模式下有效。

### <span id="page-15-0"></span>**2.4.2 NVDS**

NVDS是一个轻量级逻辑数据存储系统,它依赖于Flash硬件抽象层(Flash HAL)。其存储于Flash中,掉 电时数据不会丢失。NVDS默认使用Flash最后两个扇区(Sector)。在NVDS区域中,最后一个扇区用于碎片整 理,其余扇区用于数据存储。

NVDS系统适合存储小块数据,例如应用程序的配置参数、校准数据、状态和用户信息等。BLE协议栈也会 使用NVDS存储设备绑定等参数。

NVDS系统具有以下特性:

- 每个存储项(TAG)都有唯一的TAG ID用于标识,用户程序可以根据TAG ID对数据内容进行读取和更 改操作,不需要关心存储的物理地址。
- 针对Flash存储介质的特性进行了优化,支持数据校验、Word对齐、碎片整理和擦写平衡。
- 存储区域的大小和起始地址可配置,Flash存储区以Sector为单位,一个Sector的大小为4 KB, NVDS存 储区域可配置为若干个Sector;配置的起始地址须按4 KB对齐。

NVDS提供了以下8个简单的API用于操作Flash中的非易失性数据。

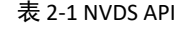

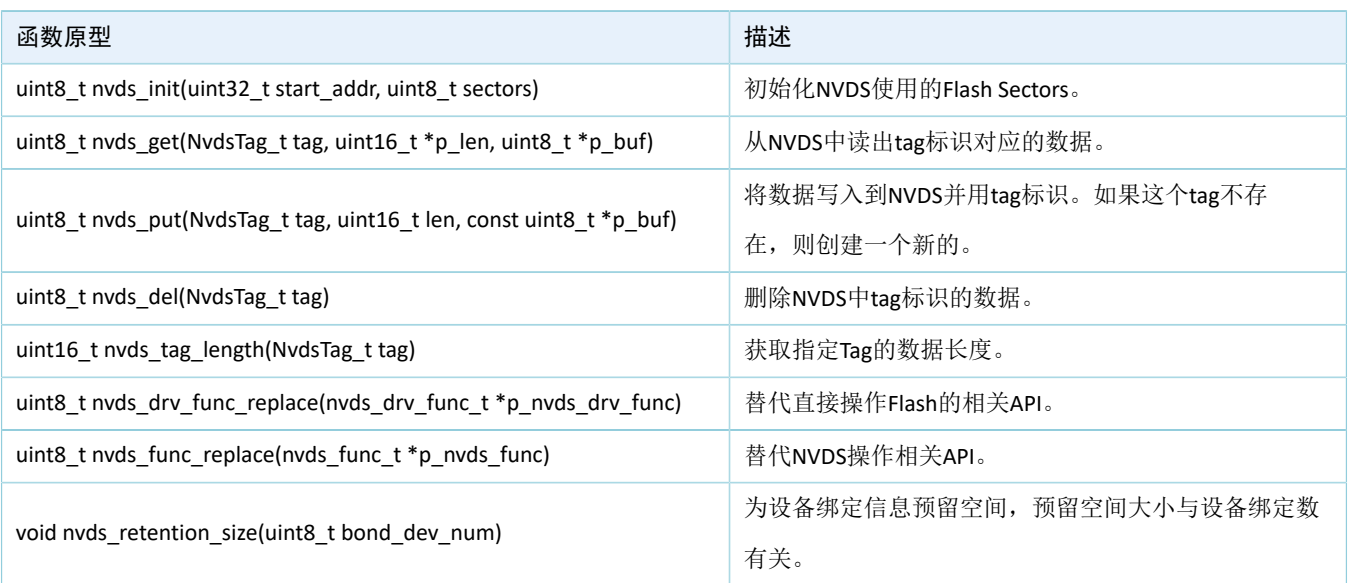

NVDS API的详细说明请直接查看NVDS头文件(位于SDK\_Folder\components\sdk\gr55xx\_nvds.

### h)。

<span id="page-16-0"></span>NVDS存储数据的格式如图 [2-6](#page-16-0)所示:

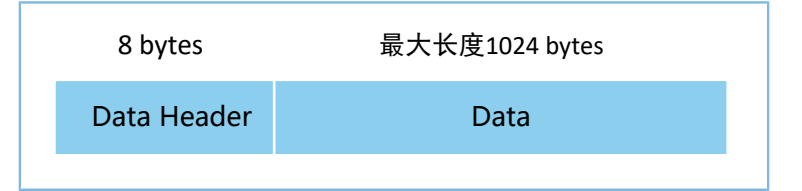

图 2-6 NVDS存储数据格式

数据头(Data Header)格式如表 [2-2](#page-16-1) 所示:

### 表 2-2 Data Header格式

<span id="page-16-1"></span>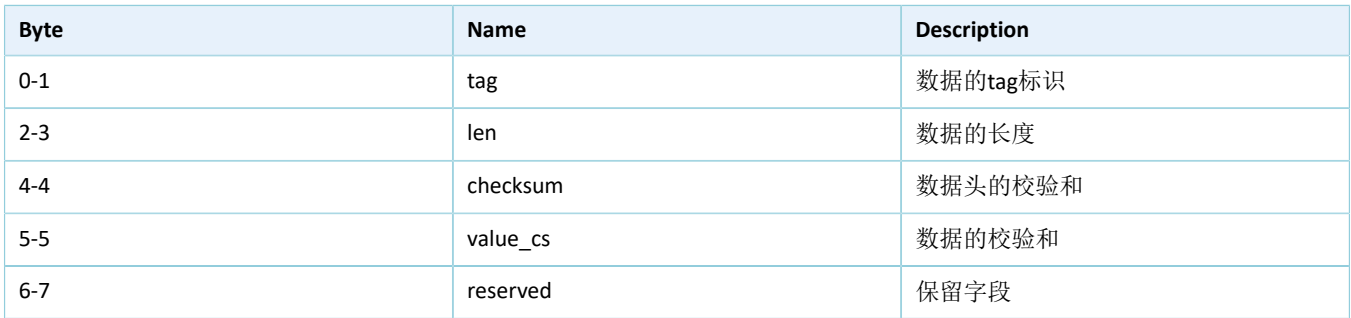

### 说明:

BLE协议栈也会使用NVDS存储一些参数,因此必须为NVDS分配Flash存储区域。GR5526 SDK会缺省使用Flash Memory倒数第二个Sector作为NVDS使用的存储区域,最后一个Sector用作NVDS碎片整理,可通过更 改*custom\_config.h*文件中的宏NVDS\_START\_ADDR和NVDS\_NUM\_SECTOR来配置NVDS区域的起始地址和占用大 小。BLE协议栈和Application共享相同的NVDS存储区域,但是TAG ID命名空间被划分为不同的类别,开发者只能 使用分配给Application的TAG ID命名类别。

- Application必须使用NV\_TAG\_APP(idx)来获取应用程序数据的TAG ID。该TAG ID被用作NVDS API的参数。
- Application不能将idx直接作为NVDS API的参数。idx取值范围是0x4000 ~ 0x7FFF。

在Application第一次运行前,开发者可使用工具GProgrammar将BLE协议栈和Application所使用的TAG初始 值写入到NVDS。如果开发者不使用GR5526 SDK缺省的NVDS区域而要自行指定NVDS区域起始地址,请确 保GProgrammar中的NVDS区域起始地址配置与4 KB对齐。

### <span id="page-17-0"></span>**2.5 RAM**存储映射

GR5526的RAM为512 KB, 起始地址为0x3000\_0000, 由11个内存块(RAM Block)组成(前2个内存块的 大小均为16 KB, 第3个和第4个内存块大小为32 KB, 其后的6个内存块大小为64 KB, 最后的内存块大小为32 KB)。每个RAM内存块都可由软件独立打开/关闭电源。

### 说明:

GR5526为起始地址0x3000\_0000的RAM提供一个起始地址为0x0010\_0000和0x2000\_0000的Aliasing Memory, 见图 [2-3](#page-11-0)。

- 起始地址为0x2000\_0000区域支持位段操作, 它对应的位段起始地址是0x2200\_0000。
- 由于 Cortex®-M4F总线架构的特点起始地址为0x0010\_0000区域的访问效率高于其他区域, 故代码的运行 地址在0x0010\_0000区域地址范围,可以加快运行速度。
- GR5526 SDK中RW、ZI、HEAP、STACK使用0x2000\_0000区域的RAM, RAM\_CODE可执行代码使 用0x0010\_0000区域的RAM。

512 KB RAM存储布局如图 [2-7](#page-18-1)所示:

<span id="page-18-1"></span>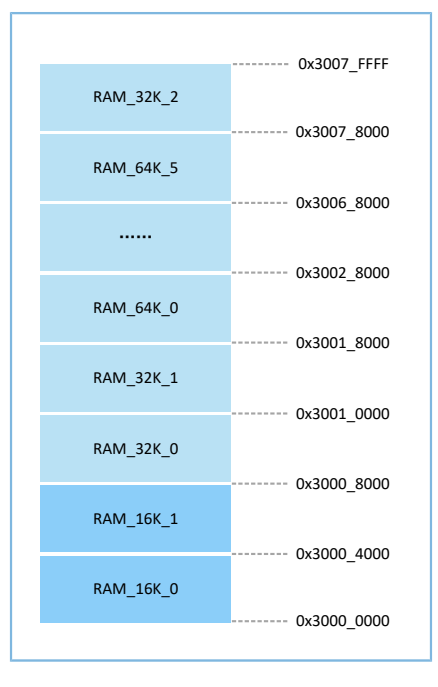

#### 图 2-7 512 KB RAM存储布局

程序运行模式可配置为Execute in Place (XIP)模式或Mirror模式。详细的配置方法参考[4.3.2.1](#page-31-1) 配 置custom\_config.h与[ble\\_basic\\_config.h](#page-31-1)中的"APP\_CODE\_RUN\_ADDR"。这两种运行模式有不同的RAM布局。

#### 表 2-3 程序运行模式

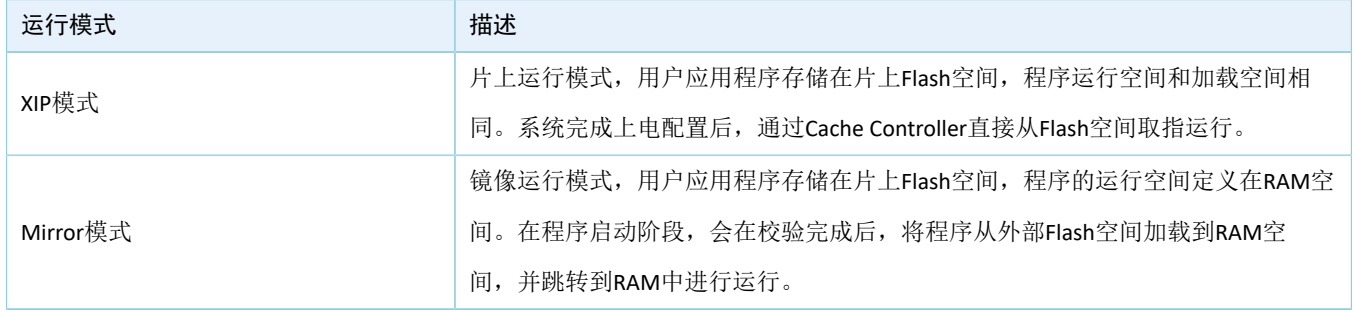

说明:

由于XIP模式运行时需要持续访问Flash,因此该模式下的运行功耗会略高于Mirror模式。

### <span id="page-18-0"></span>**2.5.1 XIP**模式的典型**RAM**布局

图 [2-8](#page-19-1)为XIP模式的典型RAM布局,开发者可以根据产品需要对其进行修改。

<span id="page-19-1"></span>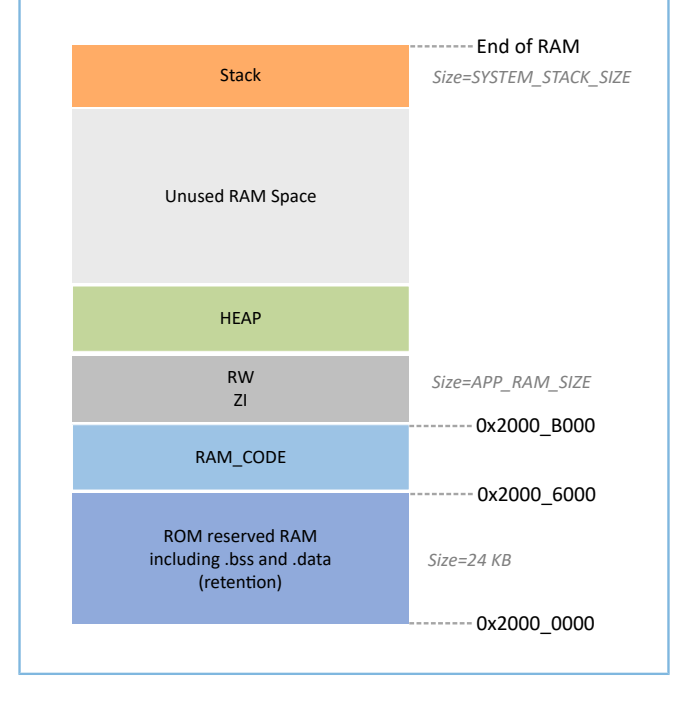

图 2-8 XIP模式的RAM布局

RAM CODE为在RAM中执行的代码,为提高执行效率,建议将其定位到同物理地址的0x00100 Aliasing Memory区域 。

XIP模式布局允许在代码加载处直接执行Application的固件,从而让Application能使用更多RAM内存。在 对Flash存储内容进行更新时,会关闭XIP模式,在擦写期间优先级低于FLASH\_PROTECT\_PRIORITY的中断无法生 成。

#### 说明:

- QSPI0/QSPI1/QSPI2/OSPI均支持XIP模式。在这种模式下,可以将Flash或PSRAM的数据空间映射到内存 中,方便直接对内存地址进行操作。
	- 。 在外置PSRAM方案中, QSPI1上挂载的外置PSRAM可以与0x2000 0000 ~ 0x2007 FFFF的内存结合, 形 成一个连续的SRAM地址空间。
	- 在内部PSRAM方案中,OSPI上挂载的内部PSRAM可以与0x3000 0000 ~ 0x3007 FFFF存储区结合,形成 一个连续的SRAM地址空间 。
- 开发者可以根据实际需求合理地添加自定义section,但不要轻易删改SDK默认的Scatter文件布局,如 从Scatter文件中删除"RAM CODE"段。关于Scatter文件描述,请参考4.3.2.2 [配置存储器布局](#page-36-0)。

### <span id="page-19-0"></span>**2.5.2 Mirror**模式的典型**RAM**布局

图 [2-9](#page-20-1)为Mirror模式的典型RAM布局,开发者可以根据产品需求对其进行修改。

<span id="page-20-1"></span>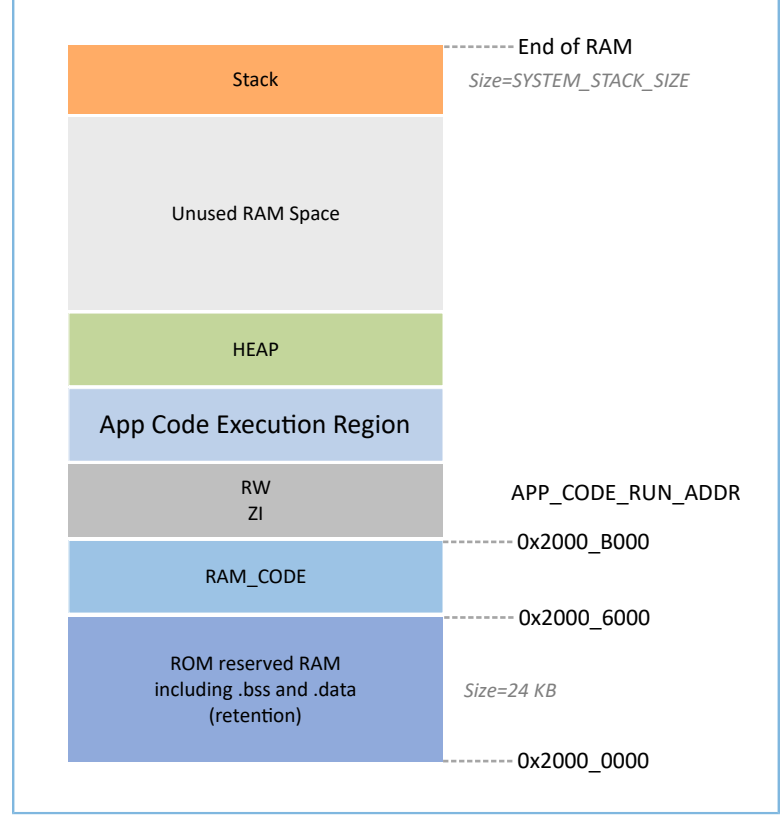

#### 图 2-9 Mirror模式的RAM布局

Mirror模式布局允许在RAM中执行Application的固件。芯片上电之后,会进入冷启动流程。Bootloader会 将Application的固件从Flash中复制到名为"App Code Execution Region"的RAM段。睡眠模式的芯片被唤醒后 进入热启动流程。为减少热启动时间, Bootloader不会重新复制Application的固件到名为"App Code Execution Region"的RAM段中。

"App Code Execution Region"段的起始位置由*custom\_config.h*中的宏APP\_CODE\_RUN\_ADDR决定。开发者 需要根据Application的.data和.bss实际使用情况,来确定代码运行地址APP\_CODE\_RUN\_ADDR的值,避免与低地 址处的.bss段或高地址处的Call Stack段地址重叠。开发者可根据*.map*文件来获得RAM各段的分布情况。

建议开发者使用RAM Aliasing Memory地址(0x0010\_0000 ~ 0x0017\_FFFF)来设 置APP\_CODE\_RUN\_ADDR。若出现RAM段重叠,在工程构建时会出现error并提示重叠位置,帮助开发者确认并 快速定位RAM段重叠情况。

### <span id="page-20-0"></span>**2.5.3 RAM**电源管理

每一个RAM Block可以处于三种不同的电源状态: POWER OFF、RETENTION或FULL。

- FULL对应于系统Active状态, MCU可以进行RAM Block读写。
- RETENTION主要用于系统Sleep状态,处于该电源状态的RAM Block中的数据将不会丢失,供系统 从Sleep状态恢复到Active态使用。
- 处于POWER OFF状态的RAM Block会掉电,存储于其中的数据会丢失,需用户提前进行保存。

在GR5526中,电源管理单元(PMU)在系统启动时默认开启了全部RAM电源。GR5526 SDK中也提供了完 备的RAM电源管理API,开发者可以根据应用需要,合理配置RAM Block的电源。

系统启动时,默认启用了自动RAM功耗管理模式,系统会根据Application的RAM使用情况,自动进行 各RAM Block的电源控制。配置规则如下:

- 在系统Active状态,不使用的RAM Block会设置为POWER OFF状态;需要使用的RAM Block则设置 为FULL状态。
- 当系统进入Sleep状态时,会将不使用的RAM Block保持为POWER OFF状态,而需要使用的RAM Block设置为RETENTION状态。

在实际应用中,应配置如下:

- 在BLE应用中, RAM\_16K\_0和RAM\_16K\_1的前 8 KB是保留给Bootloader和BLE协议栈使用, Application 不可使用。在系统Active时, RAM\_16K\_0和RAM\_16K\_1应都处于FULL状态;在系统Sleep期间,它们应 处于RETENTION状态。非BLE类MCU应用可以使用这两个RAM Block。
- RAM 32K O及以后的RAM Block的用途可由Application进行规划定义。通常,将用户数据和需要在RA M中执行的代码段定义在从RAM 32K 0开始的连续区间; 将函数调用栈(Call Stack)的栈顶定义在R AM的高端地址。这些RAM Block的电源状态可以全部开启,也可以由Application自行控制。

说明:

- 只有当RAM Block处于FULL状态时, MCU才能对其进行访问。
- 更多RAM电源管理API的详细说明在SDK\_Folder\components\sdk\platform\_sdk.h中。 SDK\_Folder为GR5526 SDK的根目录。

### <span id="page-21-0"></span>**2.6 PSRAM**介绍

GR5526VGBIP 和 GR5526RGNIP SoC 配有使用OSPI 接口进行数据访问的8 MB PSRAM, 其地址映射 到0x30080000区域,与0x3000 0000 ~ 0x3007 FFFF存储区结合,形成一个连续的SRAM地址空间,用于拓展用 户可用SRAM区域。其具备如下特性功能:

- 低功耗特性
	- 部分阵列自刷新
	- 内置温度传感器的自动温度补偿自刷新(ATCSR)
	- 用户可配置的刷新率
	- 半睡眠模式下的超低功耗(ULP),保留数据
- 软件复位
- 具有可编程驱动强度的输出驱动器LVCMOS
- 用于写入数据的数据掩码
- 数据选通支持高速读取操作
- 注册可配置的写入和读取初始延迟
- 最大1024字节和最小 2 字节的写入突发长度
- 16 B/32 B/64 B/1 KB 长度的环绕和混合突发
- 线性突发命令
- 行边界交叉(RBX)
	- 读取操作可以通过模式寄存器启用
	- 不支持RBX 写入

说明:

- GR5526中已经嵌入了PSRAM,但默认情况下,PSRAM被禁用,需要在使用OSPI控制器之前启用它。
- PSRAM功耗优化可以通过调整PSRAM的驱动强度来修改OSPI控制器和PSRAM之间的阻抗匹配。
	- 驱动强度越低,功耗越低。波形趋于三角波,波形质量较差。
	- 驱动强度越大,功耗越高。波形趋于方波,波形质量较好。
	- 过大的驱动强度可能会导致系统崩溃,应根据应用场景选择合适的驱动强度。
- MCU读访问OSPI的效率较低,故建议使用DMA对齐方式访问OSPI。

### <span id="page-22-0"></span>**2.7 GR5526 SDK**目录结构

图 [2-10](#page-23-0)为GR5526 SDK的文件夹目录结构。

<span id="page-23-0"></span>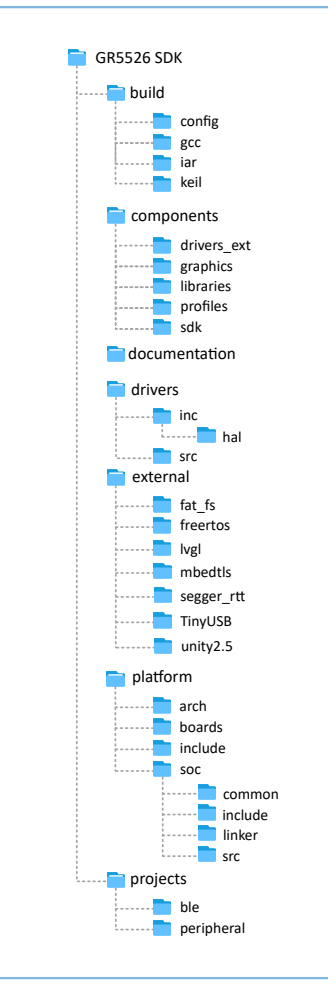

图 2-10 GR5526 SDK目录

表 [2-4](#page-23-1) 为GR5526 SDK中各文件夹的详细描述。

#### 表 2-4 GR5526 SDK文件夹

<span id="page-23-1"></span>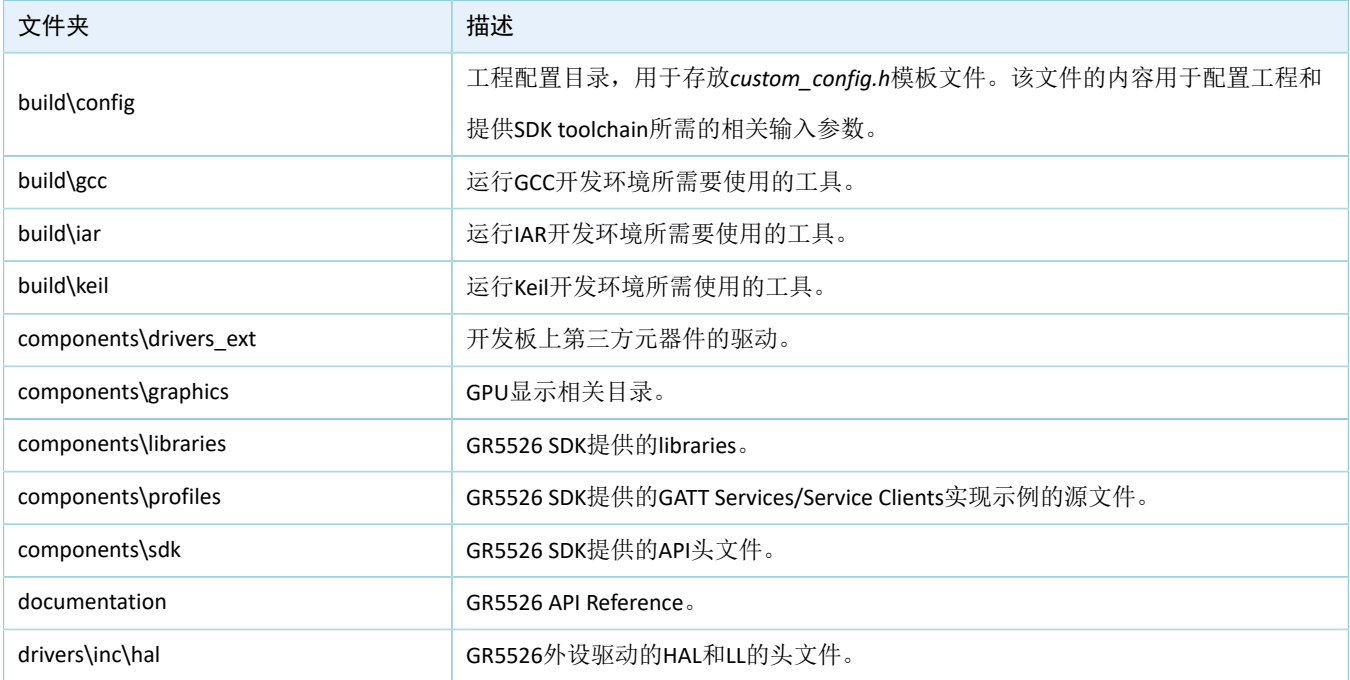

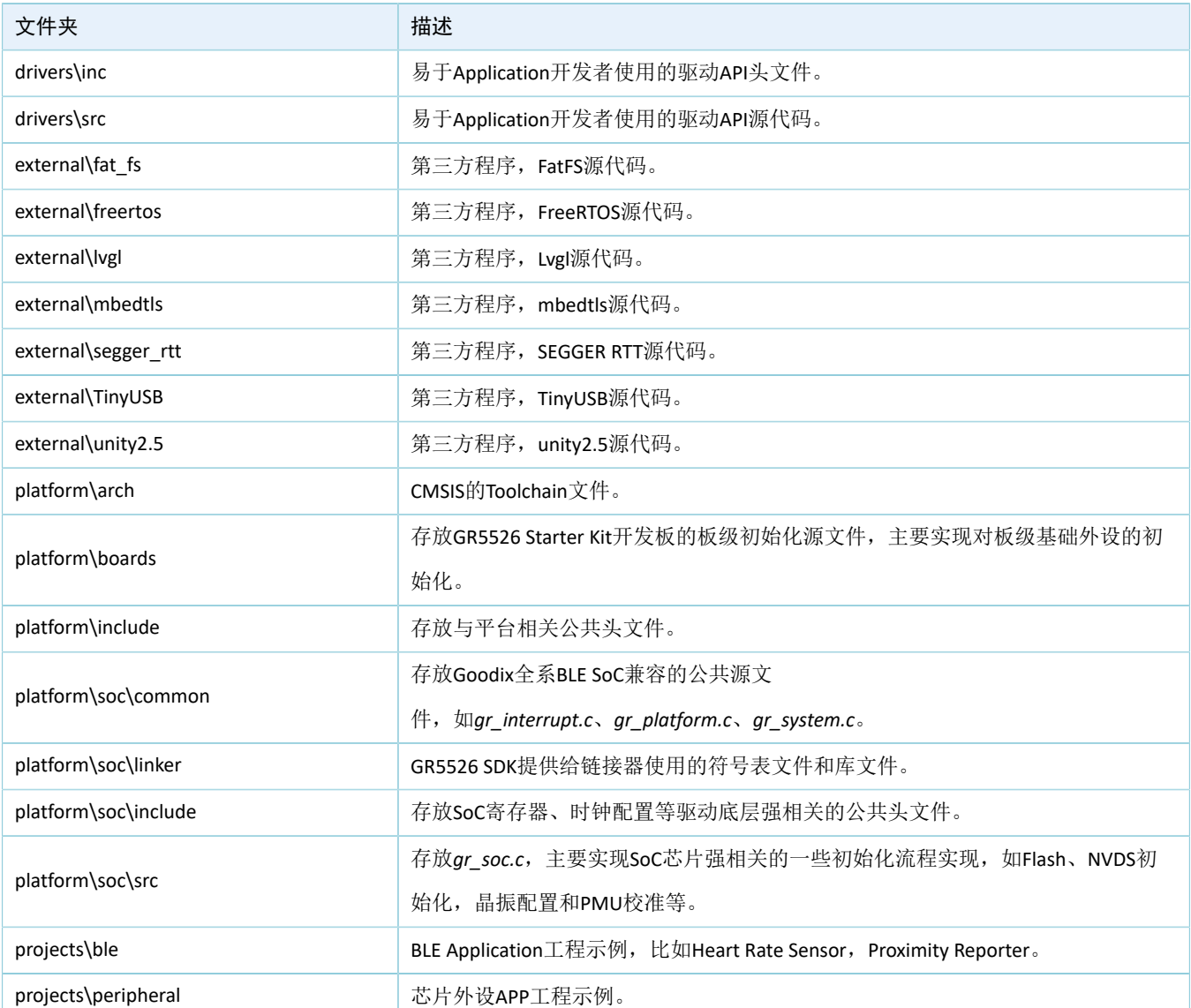

## <span id="page-25-0"></span>**3** 启动流程(**Bootloader**)

GR5526支持两种固件运行模式:XIP模式和Mirror模式。系统上电后,启动引导程序从系统配置区(SCA) 读取系统启动配置信息,并据此进行应用固件完整性校验、系统初始化配置后,跳转到代码运行空间执行固 件。不同的运行模式,启动流程略有差异。

- XIP模式下,启动引导程序在完成应用固件校验后,初始化Cache和XIP控制器,然后跳转到Flash空间 的代码运行地址进行代码执行。
- Mirror模式下,启动引导程序在完成应用固件校验后,根据系统配置信息,将Flash空间的固件加载 到对应的RAM运行空间后,跳转到RAM空间进行代码执行。

<span id="page-25-1"></span>图 [3-1](#page-25-1)为GR5526 SDK上Application的启动流程。

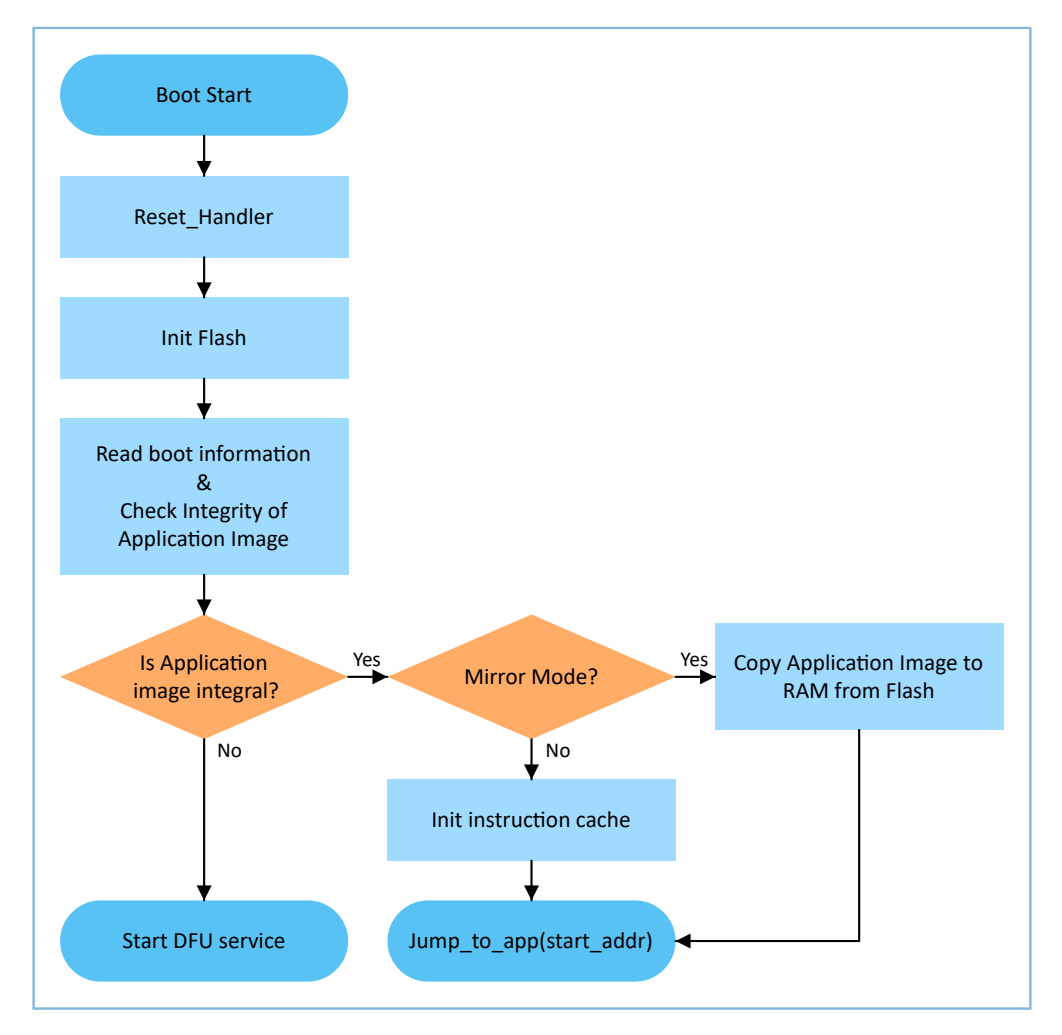

图 3-1 GR5526 SDK上的Application启动流程

- 1. 设备上电后, CPU将跳转到0x0000 0000处, 从该地址处取出C-STACK栈顶指针并赋值给MSP, 然 后PC指向0x0000\_004处,执行ROM中的reset\_handler,进入Bootloader。
- 2. Bootloader执行Flash初始化。
- 3. Bootloader从Flash中的SCA读取启动信息,并执行Application Firmware的完整性检查。

说明:

GR5526提供安全功能对Application Firmware进行加密和签名。

- 安全模式: 若使能安全模式, 启动程序从SCA读取启动信息并进行HMAC校验;校验成功后, 会解密SCA启 动信息,后续执行安全启动流程的验证签名流程,用于保证Firmware完整性和防止篡改,防止伪装等;若 验证签名成功,则会使能自动解密功能。
- 非安全模式: 若未使能安全模式, 启动程序使用SCA启动信息对Application Firmware进行CRC完整性校验。
	- 4. 如果完整性检查失败,则会进入J-Link DFU模式。开发者可通过J-Link配合GProgrammer工具更 新Flash中的Application Firmware。
	- 5. 如果通过完整性检查, Bootloader判断运行模式。
		- 对于XIP模式, Bootloader会在完成XIP配置后跳转到Flash中的Application Firmware开始执行。
		- 对于Mirror模式,Bootloader会把Application Firmware从Flash中拷贝到RAM中的指定区段,然后 执行RAM中的Application Firmware。

## <span id="page-27-0"></span>**4** 使用**SDK**开发调试

图 [4-1](#page-27-2)为Keil启动后的主界面。

本章将以Keil为例,介绍如何使用SDK来完成BLE Application的创建、编译、下载和调试。

### <span id="page-27-1"></span>**4.1** 安装**Keil**

Keil MDK-ARM IDE(Keil)是ARM<sup>®</sup>公司提供的用于Cortex<sup>®</sup>和ARM设备的集成开发环境(IDE)。开发者可 从官方网站<https://www.keil.com/demo/eval/arm.htm>下载Keil安装包并进行安装。GR5526 SDK必须运行在Keil V5.20及以上的版本。

说明:

关于Keil MDK-ARM IDE的使用,可查看ARM提供的在线用户手册: [http://www.keil.com/support/man\\_arm.htm](http://www.keil.com/support/man_arm.htm)。

<span id="page-27-2"></span>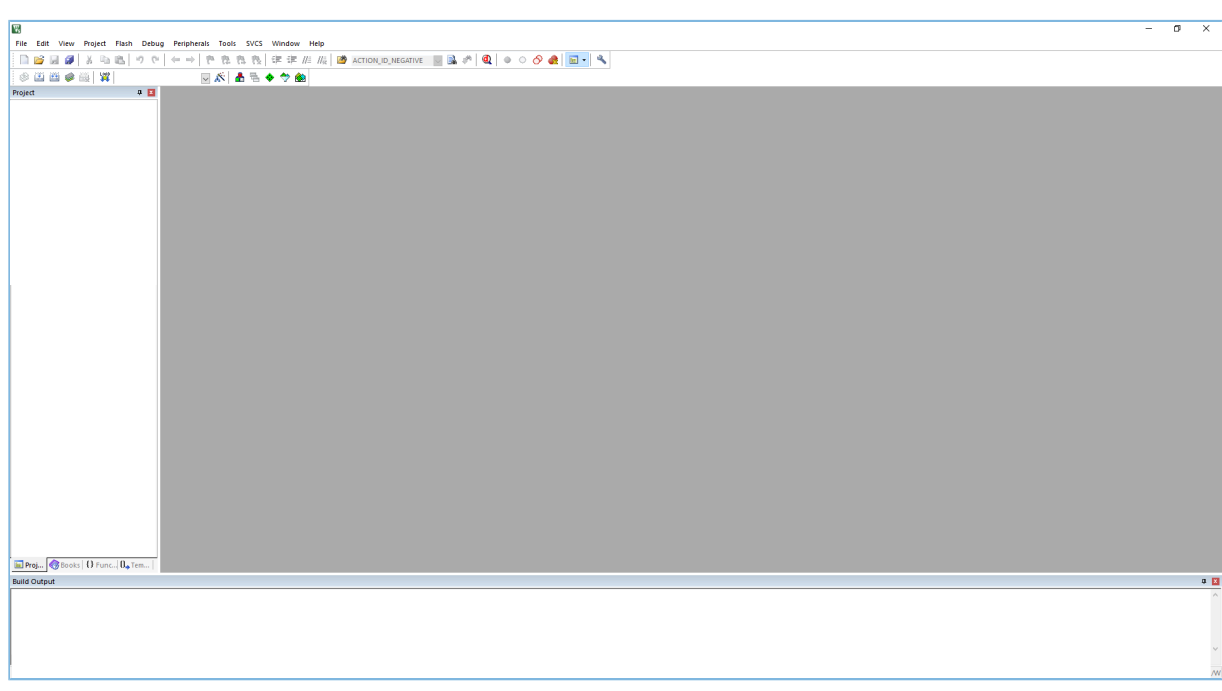

图 4-1 Keil软件界面

表 [4-1](#page-27-3) 为Keil的常用功能按钮。

表 4-1 Keil常用功能按钮

<span id="page-27-3"></span>

| Keil Icon          | <b>Description</b>       |
|--------------------|--------------------------|
| $\chi_{\rm N}$     | Options for Target       |
| $\pmb{\mathbb{Q}}$ | Start/Stop debug session |
| $\frac{1000}{34}$  | Download                 |
|                    | Build                    |

## <span id="page-28-0"></span>**4.2** 安装**GR5526 SDK**

开发者解压GR5526 SDK zip软件包后即可使用, 无需手动安装。

说明:

- SDK\_Folder为GR5526 SDK的根目录。
- Keil\_Folder为Keil的根目录。

## <span id="page-28-1"></span>**4.3** 创建**BLE Application**

本节介绍如何创建一个BLE Application。

### <span id="page-28-2"></span>**4.3.1** 准备**ble\_app\_example**

进入SDK\_Folder\projects\ble\ble\_peripheral\, 拷贝ble\_app\_template到当前目录, 并 重命名为ble\_app\_example。将ble\_app\_example\Keil\_5中的*.uvoptx*和*.uvprojx*的主文件名修改 为ble\_app\_example。

![](_page_28_Picture_147.jpeg)

图 4-2 ble\_app\_example文件夹

双击*ble\_app\_example.uvprojx*, Keil打开该工程示例。点击 <sup>&</sup>, 在 "Options for Target 'GRxx\_Soc'"中选 择"Output", 在"Name of Executable"输入"ble\_app\_example"。

![](_page_29_Picture_1.jpeg)

![](_page_29_Picture_118.jpeg)

图 4-3 修改Name of Executable

在Keil Project Window中,可查看到ble\_app\_example工程下的所有groups。

![](_page_29_Figure_5.jpeg)

图 4-4 ble\_app\_example项目

ble\_app\_example工程下的groups主要分为两类: SDK groups和User groups。

• SDK groups

SDK groups包括gr\_startup、gr\_arch、gr\_soc、gr\_board、gr\_stack\_lib、gr\_app\_drivers、gr\_libraries、g r\_profiles和external。

![](_page_30_Figure_2.jpeg)

#### 图 4-5 SDK groups

SDK groups下的源文件无需修改,各group的具体描述如下:

表 4-2 SDK groups

| SDK group名称    | 描述                                                       |
|----------------|----------------------------------------------------------|
| gr startup     | 系统启动文件。                                                  |
| gr_arch        | System Core、PMU的初始化配置文件和系统中断的接口实现                        |
| gr soc         | 和SoC相关的处理文件。                                             |
| gr board       | 板级描述文件。                                                  |
| gr stack lib   | GR5526 SDK lib文件。                                        |
| gr app drivers | 易于Application开发者使用的驱动API源文件。开发者可自行添加项目所需要的相关app drivers。 |
| gr libraries   | SDK提供的常用辅助软件模块、外设驱动的开源文件。                                |

## $G(0)$ Di X

![](_page_31_Picture_194.jpeg)

#### • User groups

User groups包括user\_platform和user\_app。

![](_page_31_Picture_5.jpeg)

图 4-6 user\_groups

User groups下的源文件需要开发者来实现,各group的具体描述如下:

表 4-3 User groups

![](_page_31_Picture_195.jpeg)

### <span id="page-31-0"></span>**4.3.2** 配置工程

开发者需要根据自己产品的特性配置相应的工程选项,包括NVDS,代码运行模式,存储器布局,After Build以及其他配置项。

### <span id="page-31-1"></span>**4.3.2.1** 配置**custom\_config.h**与**ble\_basic\_config.h**

*custom\_config.h*用于配置Application工程的参数。SDK\_Folder\build\config\提供一 个*custom\_config.h*的模板。各Application示例工程的*custom\_config.h*位于其工程目录下的Src\config。

#### 表 4-4 custom\_config.h中的参数

![](_page_32_Picture_287.jpeg)

![](_page_33_Picture_282.jpeg)

![](_page_34_Picture_277.jpeg)

\*:结构体BUILD\_IN\_APP\_INFO被定义在固件的0x200地址处,并使用*custom\_config.h*中的宏进行初始 化。系统启动时,Bootloader程序会从该地址读取固件的配置信息,作为启动参数。

*ble\_basic\_config.h*用于配置Application工程BLE相关的参数。各Application示例工程的*ble\_basic\_config.h*位于 其工程目录下的Src\config。APP会根据这些宏定义的值来分配BLE所需的资源。

![](_page_34_Picture_278.jpeg)

![](_page_34_Picture_279.jpeg)

![](_page_35_Picture_121.jpeg)

*custom\_config.h*与*ble\_basic\_config.h*的注释符合Keil的[Configuration](https://www.keil.com/pack/doc/CMSIS_Dev/Pack/html/configWizard.html) Wizard Annotations 规范,因此开发者可 以使用图形化的Keil Configuration Wizard来配置Application工程参数。强烈推荐开发者使用Wizard以避免出现非 法参数值。

| custom_config.h                                          |                                                  |  |
|----------------------------------------------------------|--------------------------------------------------|--|
| Expand All<br>Collapse All<br>$\Box$ Show Grid<br>Help   |                                                  |  |
| Option                                                   | Value                                            |  |
| <b>□ Basic configuration</b>                             |                                                  |  |
| Chip version                                             | 1                                                |  |
| Enable system fault trace module                         | <b>ENABLE</b>                                    |  |
| Enable app driver module                                 | <b>ENABLE</b>                                    |  |
| Eanble APP log module                                    | <b>ENABLE</b>                                    |  |
| APP log port type                                        | <b>UART</b>                                      |  |
| Eanble APP log store module                              | <b>DISABLE</b>                                   |  |
| Enable SK GUI module                                     | <b>DISABLE</b>                                   |  |
| Enable DTM test support                                  | <b>DISABLE</b>                                   |  |
| Enable BLE DFU support                                   | <b>ENABLE</b>                                    |  |
| <b>Enable PMU Calibration</b>                            | <b>ENABLE</b>                                    |  |
| Protection priority level                                | 0                                                |  |
| NVDS Start Address                                       | 1                                                |  |
| The Number of sectors for NVDS                           |                                                  |  |
| <b>Call Stack Size</b>                                   | 0x00003000                                       |  |
| Call Heap Size                                           | 0x0000 4000                                      |  |
| <b>E</b> -Boot info configuration                        |                                                  |  |
| Code load address                                        | <b>Flash address</b>                             |  |
| Code run address                                         | <b>Flash address</b>                             |  |
| System clock                                             | 96MH7                                            |  |
| External clock accuracy used in the LL to compute timing | 500                                              |  |
| Enable internal osc as low power clock                   | Default: Disable internal osc as low power clock |  |
| Delay time for Boot startup                              | Delay 500ms                                      |  |
| In xip mode, check image during cold boot startup        | Check image                                      |  |
| Code version.16bits                                      | 1                                                |  |
| algorithm security level                                 | Enable algorithm level one                       |  |

图 4-7 Configuration Wizard for custom\_config.h

![](_page_35_Picture_122.jpeg)

图 4-8 Configuration Wizard for ble\_basic\_config.h

### <span id="page-36-0"></span>**4.3.2.2** 配置存储器布局

Keil用*.sct*文件定义链接器用到的存储段。GR5526 SDK为Application开发者提供一个示 例*flash\_scatter\_common.sct*。该*.sct*文件使用的宏被定义在*flash\_scatter\_config.h*中。

#### 说明:

在Keil中, attribute ((section("name")))可用来将一个函数或变量放在单独的内存段中,其 中"name"取决于开发者的选择。Scatter(*.sct*)文件可用来将被命名的段放在特定的位置。例如,将应用程序 的ZI(零初始化)数据放在名为\_\_attribute\_\_((section(".bss.app")))段中。

开发者可按照以下步骤配置存储器布局:

- 1. 点击Keil Toolbar的"Options for Target"按钮 图, 打开"Options for Target 'GRxx\_Soc'"对话框。选 中"Linker"标签页。
- 2. 在"Scatter File"栏,点击按钮"..."浏览选择SDK\_Folder\platform\soc\linker\ keil下的*flash\_scatter\_common.sct*文件,或者将scatter文件(*.sct*)及其包含的*.h*文件复制 到ble\_app\_example工程目录再选择。

说明:

*flash scatter common.sct*中的#! armcc -E -I ..\Src\user\ -I .\..\Src\config\ --cpu C ortex-M4指定两个Include路径,其中一个指向Application工程的user目录,另一个指向Application工程 的*custom\_config.h*所在的目录。如果路径错误,则会产生Linker Error。

3. 点击"Edit..."按钮,打开*.sct*文件,然后根据自己产品的存储器布局修改相应的代码。

![](_page_36_Picture_209.jpeg)

#### 图 4-9 配置Scatter File

4. 点击"OK"按钮,保存设置。

### <span id="page-37-0"></span>**4.3.2.3** 配置**After Build**

Keil的"After Build"可以指定在工程build完成后执行命令行语句。ble\_app\_template工程默认已配置after build命令,开发者无需再给基于ble app\_template的ble app\_example工程手动配置"After Build"。

如果开发者新建一个工程,则需要按照以下步骤配置"After Build":

- 1. 点击Keil Toolbar的"Options for Target"按钮 图, 打开"Options for Target 'GRxx\_Soc'"对话框。选 中"User"标签页。
- 2. 在"After Build/Rebuild"展开的选项中勾选"Run #1",在对应的"User Command"栏输 入 "fromelf.exe --text -c - output Listings\@L.s Objects\@L.axf"。其作用是调用Keil fromelf工具,基 于axf文件生成汇编文件。
- 3. 在"After Build/Rebuild"展开的选项中勾选"Run #2",在对应的"User Command"栏输 入"fromelf.exe --bin --output Listings\@L.bin Objects\@L.axf"。其作用是调用Keil fromelf工具,基 于axf文件生成bin格式固件。
- 4. 点击"OK",保存设置。

![](_page_37_Picture_226.jpeg)

图 4-10 配置After Build

### <span id="page-37-1"></span>**4.3.3** 添加用户代码

开发者需要根据自己的需求,修改ble\_app\_example中相应的代码。

### <span id="page-37-2"></span>**4.3.3.1** 修改主函数

以下为典型的*main.c*文件的内容。

```
/**@brief Stack global variables for Bluetooth protocol stack. */
STACK HEAP INIT(heaps table);
```
#### 使用SDK开发调试

## GODIX

```
…
int main (void)
{
     /** Initialize user peripherals. */
    app periph init();
     /** Initialize BLE Stack. */
   ble stack init(&&m app ble callback, &heaps table);
     // Main Loop
     while (1)
     {
        /*
         * Add Application code here, e.g. GUI Update.
         */
         app_log_flush();
         pwr_mgmt_schedule();
     }
}
```
- STACK HEAP INIT(heaps table)定义四个全局数组,供BLE协议栈作为Heap使用。开 发者不可修改此定义,否则BLE协议栈无法正常运行。关于Heap的大小,参考[4.3.2.1](#page-31-1) 配 置custom\_config.h与[ble\\_basic\\_config.h](#page-31-1)的CFG\_MAX\_CONNECTIONS。
- 开发者可以在app\_periph\_init()中初始化外设。在开发调试阶段,该函数中 的SYS\_SET\_BD\_ADDR可用于设置临时的Public Address。该函数所在的user\_periph\_setup.c包含以下主 要代码:

```
/**@brief Bluetooth device address. */
static const uint8 t s bd addr[SYS_BD_ADDR_LEN] = \{0x11, 0x11, 0x11, 0x11, 0x11\};
…
void app_periph_init(void)
{
   SYS_SET_BD_ADDR(s_bd_addr);
   bsp_log_init();
  pwr_mgmt_mode_set(PMR_MGMT_SLEEP_MODE);
}
```
- 开发者应该在while(1) { }中添加Application的Main Loop代码,比如处理外部输入、更新GUI。
- 如果开发者使用App Log模块,则需要在Main Loop中调用app\_log\_flush()。这可以保证在系统进 入Sleep状态之前, Logs被完整输出。关于App Log模块使用, 参考4.6.3 [输出调试](#page-48-1)Log。
- 需调用pwr\_mgmt\_shcedule()以实现自动功耗管理,降低系统功耗。

### <span id="page-38-0"></span>**4.3.3.2** 实现**BLE**业务逻辑

Application的BLE相关业务逻辑是通过GR5526 SDK中定义的若干BLE Events来驱动的。Application需要实现 相应的BLE Event Handler,以获得BLE Stack的运行结果或者状态改变通知。由于BLE Event Handler是在BLE SDK IRQ的中断上下文(Interrupt Context)中被调用的,因此开发者不能在handler中执行比较耗时的操作,比如阻

塞式函数调用、无限循环等;否则,将阻塞整个系统运行,导致BLE Stack和SDK BLE模块无法按照正常的时序 运行。

BLE Events按照Common、GAP Management 、GAP Connection Control、Security Manager、L2CAP、GATT Common、GATT Server和GATT Client来分类,下表列出GR5526 SDK支持的所有BLE Events。

![](_page_39_Picture_392.jpeg)

#### 表 4-6 BLE Events

![](_page_40_Picture_363.jpeg)

![](_page_41_Picture_1.jpeg)

![](_page_41_Picture_324.jpeg)

![](_page_42_Picture_0.jpeg)

![](_page_42_Picture_1.jpeg)

![](_page_42_Picture_347.jpeg)

开发者需要根据产品的功能需求实现所需的BLE Event Handler。例如,如果产品不支持Security Manager, 则可以不实现对应的Event; 如果产品只支持GATT Server而不支持GATT Client, 则可以不实现GATT Client对应的Event。每一类Event里的Event Handler也不一定需要全部实现,开发者只需要实现产品所必须的那 些Event Handler。

关于BLE API和Event API的用法,请参考SDK\_Folder\documentation\GR5526\_API\_Reference以 及SDK\_Folder\projects\ble中的BLE示例源代码。

### <span id="page-43-0"></span>**4.3.3.3 BLE\_Stack\_IRQ**、**BLE\_SDK\_IRQ**与**Application**的调度机制

BLE Stack是低功耗蓝牙协议栈实现核心,它直接操作Bluetooth 5.3 Core硬件(参考2.2 [软件架构](#page-9-0))。因 此, BLE Stack IRQ具有整个系统中次高的优先级(SVCall IRQ具有最高优先级), 以保证BLE Stack严格按 照Bluetooth Core Spec规定的时序运行。

BLE Stack的状态改变会触发优先级较低的BLE\_SDK\_IRQ中断。在该中断处理函数中会调用Application实现 的BLE Event Handler,将BLE Stack的状态改变通知以及相关的业务数据发送到Application。开发者在这些Event Handler中应避免操作耗时的业务,应当将耗时业务转移到Main Loop或者用户级线程中处理。开发者可使用S DK Folder\components\libraries\app\_queue模块从BLE Event Handler向Main Loop传递事件, 或者使 用自己的Application Framework。

![](_page_43_Figure_5.jpeg)

图 4-11 non-OS system schedule

### <span id="page-43-1"></span>**4.4** 生成固件

BLE Application创建完成以后,开发者可以直接点击Keil Toolbar中的"Build"按钮构建工程。工程构建完 成后, 在工程目录下的Keil\_5\Listings文件夹和Keil\_5\Objects文件夹中会分别生成以下固件。这两 种类型的固件都可以通过GProgrammer下载到芯片中运行,具体可参考《GProgrammer用户手册》。

表 4-7 生成的固件

| 名称                  | 描述                                 |
|---------------------|------------------------------------|
| ble_app_example.bin | 三进制应用固件, 可通过GProgrammer工具下载到芯片中运行。 |

![](_page_44_Picture_166.jpeg)

## <span id="page-44-0"></span>**4.5** 下载**.hex**文件到**Flash**

构建成功以后,开发者需将构建生成的*.hex*文件下载到Flash中,具体操作步骤如下:

- 1. 配置Keil flash编程算法。
	- (1) 复制SDK\_Folder\build\Keil\GR5xxx\_16MB\_Flash.FLM文件到Keil\_Folder\ARM\F lash目录。
	- (2) 点击Keil Toolbar中的"Options for Target"按钮 . 打开"Options for Target 'GRxx\_Soc'"对 话框,选择"Debug"标签页。点击"Use: J-LINK/J-TRACE Cortex"右侧的"Settings"按钮。

![](_page_44_Picture_167.jpeg)

图 4-12 Debug标签页

(3) 在打开的"Cortex JLink/JTrace Target Driver Setup"窗口中,选中"Flash Download"项。在"Download Function"区域,开发者可以设置Erase方式、选择是 否"Program"、"Verify"、"Reset and Run"。Keil默认配置如下:

![](_page_45_Picture_1.jpeg)

![](_page_45_Picture_104.jpeg)

图 4-13 选择"Download Function"

(4) 点击"Add"按钮,在"Programming Algorithm"中添加*GR5xxx\_ 16MB\_Flash.FLM*。

![](_page_45_Picture_105.jpeg)

图 4-14 添加GR5xxx\_16MB\_Flash编程算法

(5) 配置"RAM for Algorithm", 它定义了加载和执行编程算法的地址空间。"Start"输入框中的 值必须为GR5526中RAM的起始地址"0x20000000", "Size"输入框中的值为"0xF000"。

![](_page_45_Picture_106.jpeg)

图 4-15 RAM for Algorithm设置

(6) 点击"确定",保存设置。

2. 下载固件。

配置完成以后,点击Keil Toolbar上的"Downlod"按钮 <sup>翼</sup> 将ble\_app\_example.axf文件下载 到Flash中。如果下载成功, Keil的"Build Output"窗口将显示如下结果。

说明:

下载过程中,若界面提示"No Cortex-M SW Device Found",说明芯片当前可能处于睡眠状态(即开启了睡眠 模式的工程正在运行),无法直接下载.hex文件到Flash中。开发者需要先按下GR5526 SK板的"RESET"键,并 间隔1秒左右点击"Downlod"按钮 ■,重新下载文件。

![](_page_46_Picture_156.jpeg)

图 4-16 下载结果

### <span id="page-46-0"></span>**4.6** 调试

Keil提供调试器,支持代码在线调试。该调试器支持设置6个硬件断点和多个软件断点。开发者还可以用 多种方式设置调试命令。

### <span id="page-46-1"></span>**4.6.1** 配置调试器

在启动调试之前,需要配置调试器。点击Keil Toolbar中的"Options for Target"按钮 <sup>系</sup>,打开"Options for Target 'GRxx Soc'"对话框,选择"Debug"标签页。窗口左边为使用软件仿真调试,右边为使用硬件在线 调试。BLE Examples工程使用硬件在线调试,相关的调试器默认配置如下:

![](_page_47_Picture_1.jpeg)

![](_page_47_Picture_135.jpeg)

#### 图 4-17 配置调试器

默认使用的Initialization File: sram.ini在SDK\_Folder\build\keil目录中。开发者可以直接使用该文 件,也可以将该文件复制到自己的工程目录下使用。

初始化文件*sram.ini*中包含一组调试命令,调试过程将执行这些命令。在"Initialization File"栏,点击右 侧的"Edit..."按钮打开*sram.ini*文件。*sram.ini*的代码示例如下:

```
7*******************************************************************
* GR55xx object loading script through debugger interface
* (e.g.Jlink, *etc).
* The goal of this script is to load the Keils's object file to the
* GR55xx RAM
* assuring that the GR55xx has been previously cleaned up.
*****************************************************************
*/ 
// Debugger reset(check Keil debugger settings)
// Preselected reset type(found in Options->Debug->Settings)is 
// Normal(0);
// -Normal:Reset core & peripherals via SYSRESETREQ & VECTRESET bit
// RESET 
// Load object file
LOAD %L 
// Load stack pointer
SP = RDWORD(Ox00000000)// Load program counter
$ = RDWORD(0x00000004)
// Write 0 to vector table register, remap vector
_WDWORD(0xE000ED08, 0x00000000)
```
## GØDiX

说明:

Keil支持按照以下顺序执行开发者设置的调试器命令:

- 1. 当"Options for Target 'GRxx\_Soc' > Debug > Load Application at Startup"被使能,调试器会首先载  $\lambda$  "Options for Target 'GRxx\_Soc' > Output > Name of Executable"中的文件。
- 2. 执行"Options for Target 'GRxx\_Soc' > Debug > Initialization File"所指定文件中的命令。
- 3. 当"Options for Target 'GRxx\_Soc' > Debug > Restore Debug Session Settings"包含的选项被选中,恢复相 应的Breakpoints,Watch Windows,Memory Display等。
- 4. 当 "Options for Target 'GRxx\_Soc' > Debug > Run to main()"被选中或者命令g, main被发现位 于Initialization File中,调试器就会自动开始执行CPU指令,直到遇到main()才会停下来。

### <span id="page-48-0"></span>**4.6.2** 启动调试

完成调试器配置后,点击Keil Toolbar的"Start/Stop Debug Session"按钮 @ 即可开始调试。

### 说明:

<span id="page-48-2"></span>需要确保"Connect & Reset Options"均为"Normal", 如图 [4-18](#page-48-2)所示。这样可以保证在"Start Debug Session"之后,点击了Keil Toolbar的"Reset"按钮,程序还能正常运行。

![](_page_48_Picture_291.jpeg)

图 4-18 配置 "Connect & Reset Options"均为"Normal"

### <span id="page-48-1"></span>**4.6.3** 输出调试**Log**

GR5526 SDK支持自定义输出方式从硬件端口(UART、J-Link RTT或ARM ITM(Instrumentation Trace Macrocell)) 输出Application的调试Log。为方便开发者使用, GR5526 SDK提供了APP LOG模块。使用该模块时 需在*custom\_config.h*中打开宏APP\_LOG\_ENABLE,并根据开发者所需输出方式配置宏APP\_LOG\_PORT。

### <span id="page-49-0"></span>**4.6.3.1** 模块初始化

完成配置后,开发者还需要在外设初始化阶段,通过调用app\_log\_init()设置Log参数,注册Log输 出接口、注册Flush接口完成APP LOG模块的初始化。APP LOG模块支持使用标准C库函数printf()和APP LOG API输出调试Log, 若使用APP LOG API, 还可以利用Log级别、格式、过滤方式等参数设置来优化Log; 而若使 用printf(), 则可将Log参数设置为NULL。

根据开发者所设置的输出方式不同,调用相应模块的初始化函数(具体可见SDK\_Folder\components \libraries\bsp\bsp.h),并注册相应的发送和Flush函数,可参考函数user\_log\_debug\_init()。以UART输 出方式为例,接口如下:

```
static void user log debug init(void)
{
   app_log_init_t_log_init;
   log_init.filter.level = APP_LOG_LVL_DEBUG;
   log_init.fmt_set[APP_LOG_LVL_ERROR] = APP_LOG_FMT_ALL & (\tilde{P}APP_LOG_FMT_TAG);
   log_init.fmt_set[APP_LOG_LVL_WARNING] = APP_LOG_FMT_LVL;
   log_init.fmt_set[APP_LOG_LVL_INFO] = APP_LOG_FMT_LVL;
   log_init.fmt_set[APP_LOG_LVL_DEBUG] = APP_LOG_FMT_LVL;
   app_log_init(&log_init, bsp_uart_send, bsp_uart_flush);
#if APP LOG STORE ENABLE
    app_log_store_info_t store_info;
    app_log_store_op_t op_func;
   store info.nv tag = APP LOG NVDS TAG;
    store_info.db_addr = APP_LOG_DB_START_ADDR;
   store info.db size = APP LOG DB SIZE;
   store info.blk size = APP LOG ERASE BLK SIZE;
   op func.flash init = hal flash init;
   op func.flash erase = hal flash erase;
   op func.flash write = hal flash write;
    op_func.flash_read = hal_flash_read;
   op func.time get = NULL;
   app_log_store_init(&store_info, &op_func);
#endif
```
}

#### 使用SDK开发调试

## G**@DiX**

说明:

- app log\_init()接口的入参包括Log初始化参数、Log输出接口和Flush接口。其中Flush接口可以不注册。
- GR5526 SDK提供APP LOG STORE模块,该模块支持将调试Log存入Flash中以及从Flash中导出。使用该模块 时需在*custom\_config.h*中打开宏APP\_LOG\_STORE\_ENABLE。SDK\_Folder\projects\ble\ble\_periph eral\ble\_app\_rscs工程中配置了该功能,用户可参照该工程配置使用APP LOG STORE模块。
- 使用printf()输出的Application Log无法使用APP LOG STORE模块进行存储。

当使用UART输出调试Log时,已实现的Log输出接口和Flush接口分别为bsp\_uart\_send和bsp\_uart\_flush。前 者实现了app\_uart异步(app\_uart\_transmit\_async接口)和hal\_uart同步(hal\_uart\_transmit接口)两种方式的输 出接口,用户可根据具体的应用选择合适的Log输出方式;后者为uart flush接口,用于中断模式下输出缓存在 内存中的未发完的数据。这两个接口中的内容用户都可重写。

当使用J-Link RTT或ARM ITM输出调试Log时,已实现的Log输出接口分别为bsp\_segger\_rtt\_send() 和 bsp\_itm\_send()。这两种模式下没有实现Flush接口。

### <span id="page-50-0"></span>**4.6.3.2** 使用方法

APP LOG模块初始化完成之后,开发者可以使用以下四个API输出调试Log:

- APP\_LOG\_ERROR()
- APP\_LOG\_WARNING()
- APP\_LOG\_INFO()
- APP\_LOG\_DEBUG()

如果使用了中断输出模式,可调用app\_log\_flush()函数将缓存中的全部调试Log输出,从而保证在芯片复位 或系统睡眠前将调试Log全部输出。

当选择ARMCC编译并使用J-Link RTT方式输出Log时,推荐在*SEGGER\_RTT.c*中做如下修改:

<span id="page-50-1"></span>![](_page_50_Picture_259.jpeg)

#### 图 4-19 创建RTT Control block并置于地址0x20005000处

此时还需对J-Link RTT Viewer进行配置, 配置方式如图 [4-20](#page-51-1)所示。

<span id="page-51-1"></span>![](_page_51_Picture_181.jpeg)

图 4-20 配置J-Link RTT Viewer

其中"RTT Control Block"的位置通过"Address"方式指定,输入值可通过查询编译工程生成的.map映射 文件中" SEGGER RTT"结构体的地址来获取,如下图所示。若按图 [4-19](#page-50-1)推荐方式创建了RTT Control block并置 于地址0x20005000处,则上图中可直接填入地址"0x20005000"。

![](_page_51_Picture_182.jpeg)

#### 图 4-21 获取RTT Control Block地址

### 说明:

当使用GCC编译时,无需按照图 [4-19](#page-50-1)修改, J-Link RTT Viewer中RTT Control block地址为编译工程生成的.map映射 文件中"\_SEGGER\_RTT"结构体的地址。

### <span id="page-51-0"></span>**4.6.4** 使用**GRToolbox**调试

GR5526 SDK提供了用于调试GR5526 BLE应用的Android App: GRToolbox, 位于SDK\_folder\tools\GRT oolbox\GRToolbox-Version.apk。该App提供了如下功能:

- 通用的BLE扫描和连接,对characteristics的读写。
- 标准Profile的Demo展示,包括Heart Rate,Blood Pressure等。
- Goodix自定义应用程序。

## <span id="page-52-0"></span>**5** 术语和缩略语

### 表 5-1 术语和缩略语

![](_page_52_Picture_278.jpeg)